## Probleemoplossing voor ASA Smart License op FXOS Firepower applicaties Ī

## Inhoud

Inleiding Achtergrondinformatie Smart Licensing-architectuur Algemene architectuur Nomenclatuur Smart Agent-statussen ASA-rechten **Configuratie** failover (hoge beschikbaarheid) Case Study: ASA HA-licentie op FP2100 ASA-cluster Verificatie en debuggen Chassis (MIO): voorbeelduitvoer van verificatieopdrachten ASA voorbeelduitgangen van verificatieopdrachten Succesvolle registratie Verlopen autorisatie Voorbeelduitgangen van Chassis-CLI NIET GEREGISTREERD Registratie wordt uitgevoerd **Registratiefout Evaluatieperiode** Gemeenschappelijke Licentieproblemen op FXOS-chassis (MIO) Registratiefout: Ongeldige token Aanbevolen stappen Registratiefout: product al geregistreerd Aanbevolen stappen Registratiefout: datum verschuiving over de limiet Aanbevolen stap Registratiefout: host niet opgelost Aanbevolen stappen Registratiefout: verificatie van server mislukt Aanbevolen stappen CLI-verificatie Registratiefout: HTTP-transport is mislukt Aanbevolen stappen Registratiefout: kan geen verbinding maken met de host Aanbevolen stappen Registratiefout: HTTP-server retourneert foutcode >= 400

Aanbevolen stappen Registratiefout: Respons Backend Response Message is mislukt Aanbevolen stappen Licentieproblemen bij ASA - 1xxx/21xx Series Registratiefout: Communicatiebericht Verzendfout Aanbevolen stappen Speciale vereisten voor aanvullende rechten Rechtvaardigingsstatus tijdens opnieuw opstarten Cisco TAC-ondersteuning inschakelen FP41x/FP9300 FP1xxx/FP21xx Veelgestelde vragen Gerelateerde informatie

## Inleiding

Dit document beschrijft de functie Adaptieve security applicatie (ASA) slimme licenties op Firepower eXtensible Operating System (FXOS).

## Achtergrondinformatie

Smart Licensing op FXOS wordt gebruikt wanneer er een ASA is geïnstalleerd op het chassis. Voor Firepower Threat Defence (FTD) en Firepower Management Center (FMC) controleert Smart Licensing [FMC en FTD Smart Licence Registration en Problemen oplossen.](https://www.cisco.com/c/nl_nl/support/docs/security/firepower-management-center/215838-fmc-and-ftd-smart-license-registration-a.html)

Dit document heeft voornamelijk betrekking op de scenario's waarbij het FXOS-chassis direct toegang tot internet heeft. Als uw FXOS-chassis geen toegang tot internet heeft, moet u een Satellite Server of een Permanent License Reservation (PLR) overwegen. Raadpleeg de FXOSconfiguratiehandleiding voor meer informatie over [offline beheer.](/content/en/us/td/docs/security/firepower/fxos/fxos281/web-guide/b_GUI_FXOS_ConfigGuide_281/license_management.html#concept_bs1_kzr_w1b)

## Smart Licensing-architectuur

Een overzichtelijk overzicht van de chassisonderdelen:

# Management I/O (MIO) Module Module Module  $\overline{c}$ 3 1

- Zowel Management Input/Output (MIO) als individuele modules spelen een rol in slimme licenties
- MIO zelf vereist geen licenties voor de werking ervan
- SA-toepassing(en) op elke module moet(en) gelicentieerd zijn

De FXOS-supervisor is de MIO. De MIO omvat drie hoofdcomponenten:

- Smart Agent
- Licentiebeheer
- AppAG

## Algemene architectuur

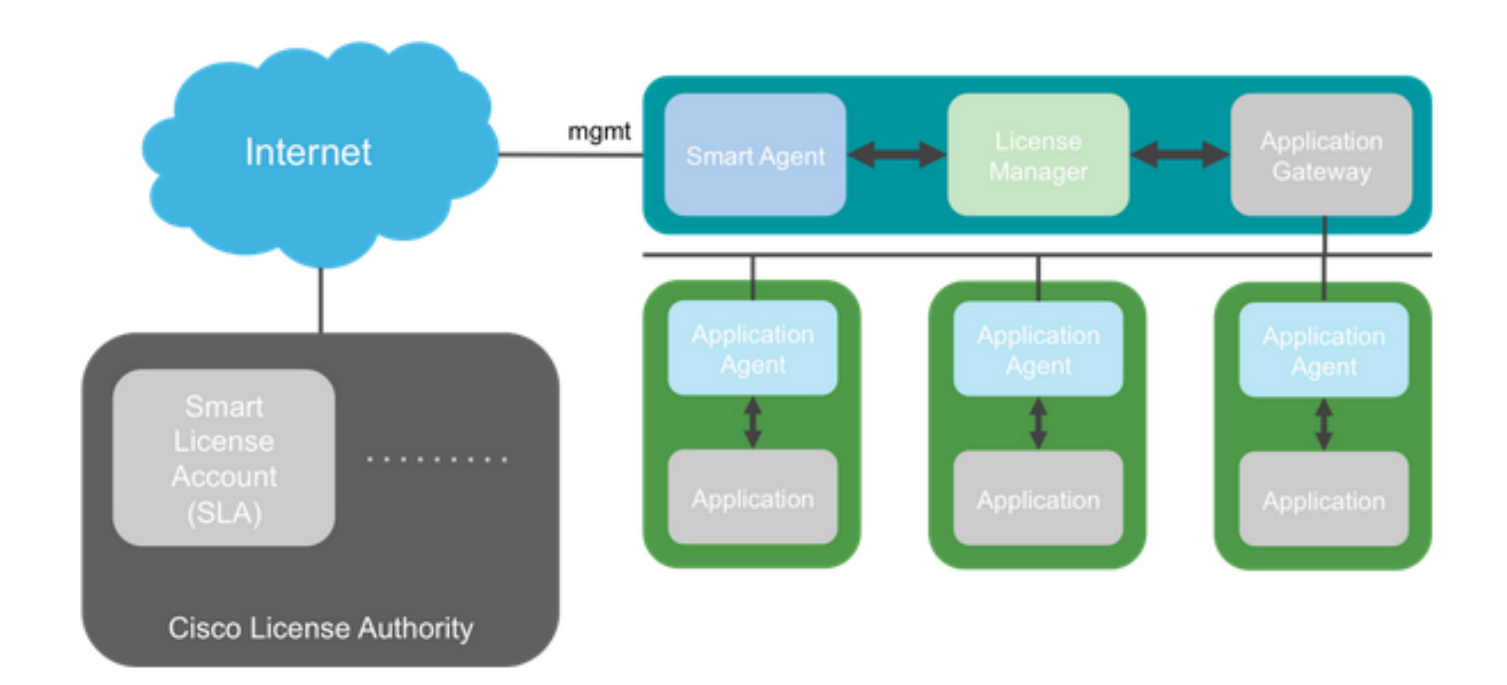

## Nomenclatuur

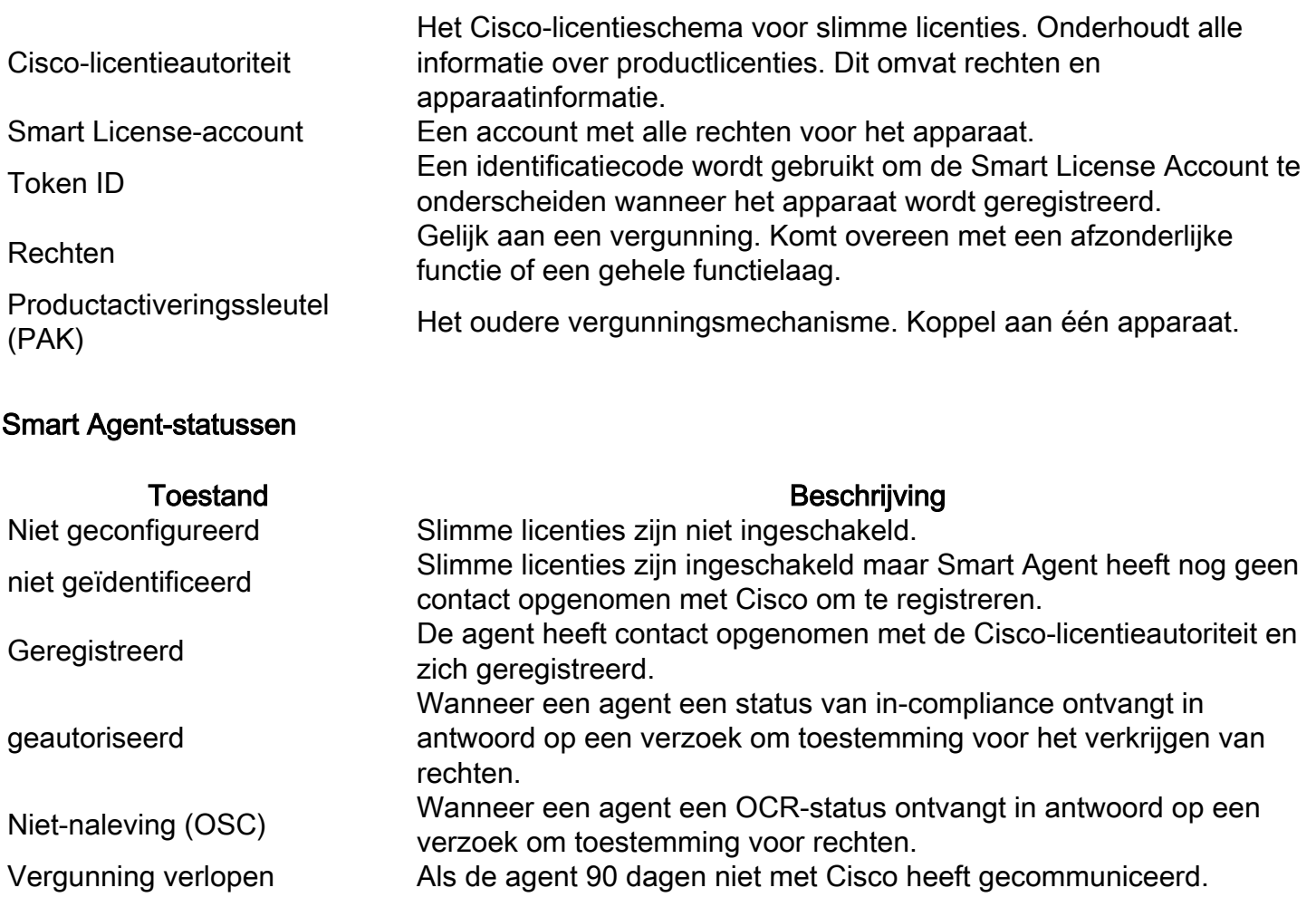

### ASA-rechten

Dit zijn de ondersteunde ASA-rechten:

- Standaardlaag
- Multicontext
- Sterke versleuteling (3DES)
- Mobiele telefoon/serviceprovider (GTP)

## **Configuratie**

Volg de instructies van deze documenten:

- [Smart Software Licensing \(ASAv, ASA op FirePOWER\)](/content/en/us/td/docs/security/asa/asa914/configuration/general/asa-914-general-config/intro-license-smart.html)
- [Licentiebeheer voor de ASA](/content/en/us/td/docs/security/firepower/fxos/fxos281/web-guide/b_GUI_FXOS_ConfigGuide_281/license_management.html)

Voor het instellen van een functielaag:

```
Overall licensed status: Invalid (0)
No entitlements in use
Serial Number: FCH12345ABC
License mode: Smart Licensing
Licensed features for this platform:
Maximum Physical Interfaces : Unlimited
Maximum VLANs : 1024
Inside Hosts : Unlimited
Failover : Active/Active
Encryption-DES : Enabled
Encryption-3DES-AES : Enabled
Security Contexts : 10
Carrier : Disabled
AnyConnect Premium Peers : 20000
AnyConnect Essentials : Disabled
Other VPN Peers : 20000
Total VPN Peers : 20000
AnyConnect for Mobile : Enabled
AnyConnect for Cisco VPN Phone : Enabled
Advanced Endpoint Assessment : Enabled
Shared License : Disabled
Total TLS Proxy Sessions : 15000
Cluster : Enabled
***************************************************************************
* WARNING *
* *
* THIS DEVICE IS NOT LICENSED WITH A VALID FEATURE TIER ENTITLEMENT *
* *
***************************************************************************
```
#### Standaardlaag configureren:

Compliance status: In compliance

asa(config)# **license smart** INFO: License(s) corresponding to an entitlement will be activated only after an entitlement request has been authorized. asa(config-smart-lic)# **feature tier standard** asa(config-smart-lic)# **show license all**

Smart licensing enabled: Yes

Compliance status: In compliance

#### **Overall licensed status: Authorized (3)**

Entitlement(s):

Feature tier: Tag: regid.2015-10.com.cisco.FIREPOWER\_4100\_ASA\_STANDARD,1.0\_7d7f5ee2-1398-4b0e-acedb3f7fb1cacfc Version: 1.0 Enforcement mode: Authorized Handle: 1 Requested time: Tue, 04 Aug 2020 07:58:13 UTC Requested count: 1

```
Request status: Complete
```
Serial Number: FCH12345ABC

License mode: Smart Licensing

```
Licensed features for this platform:
Maximum Physical Interfaces : Unlimited
Maximum VLANs : 1024
Inside Hosts : Unlimited
Failover : Active/Active
Encryption-DES : Enabled
Encryption-3DES-AES : Enabled
Security Contexts : 10
Carrier : Disabled
AnyConnect Premium Peers : 20000
AnyConnect Essentials : Disabled
Other VPN Peers : 20000
Total VPN Peers : 20000
AnyConnect for Mobile : Enabled
AnyConnect for Cisco VPN Phone : Enabled
Advanced Endpoint Assessment : Enabled
Shared License : Disabled
Total TLS Proxy Sessions : 15000
Clustetext
```
### failover (hoge beschikbaarheid)

Zoals is gedocumenteerd in de ASA Configuration Guide, moet elke FirePOWER-eenheid zijn geregistreerd bij de Licentieautoriteit of de satellietserver. Verificatie door de ASA CLI:

```
asa# show failover | include host
         This host: Primary - Active
        Other host: Secondary - Standby Ready
asa# show license all
Smart licensing enabled: Yes
Compliance status: In compliance
Overall licensed status: Authorized (3)
Entitlement(s):
Feature tier:
       Tag: regid.2015-10.com.cisco.FIREPOWER_4100_ASA_STANDARD,1.0_7d7f5ee2-1398-4b0e-aced-
b3f7fb1cacfc
       Version: 1.0
        Enforcement mode: Authorized
       Handle: 1
        Requested time: Tue, 04 Aug 2020 07:58:13 UTC
        Requested count: 1
        Request status: Complete
Serial Number: FCH12345ABC
License mode: Smart Licensing
```
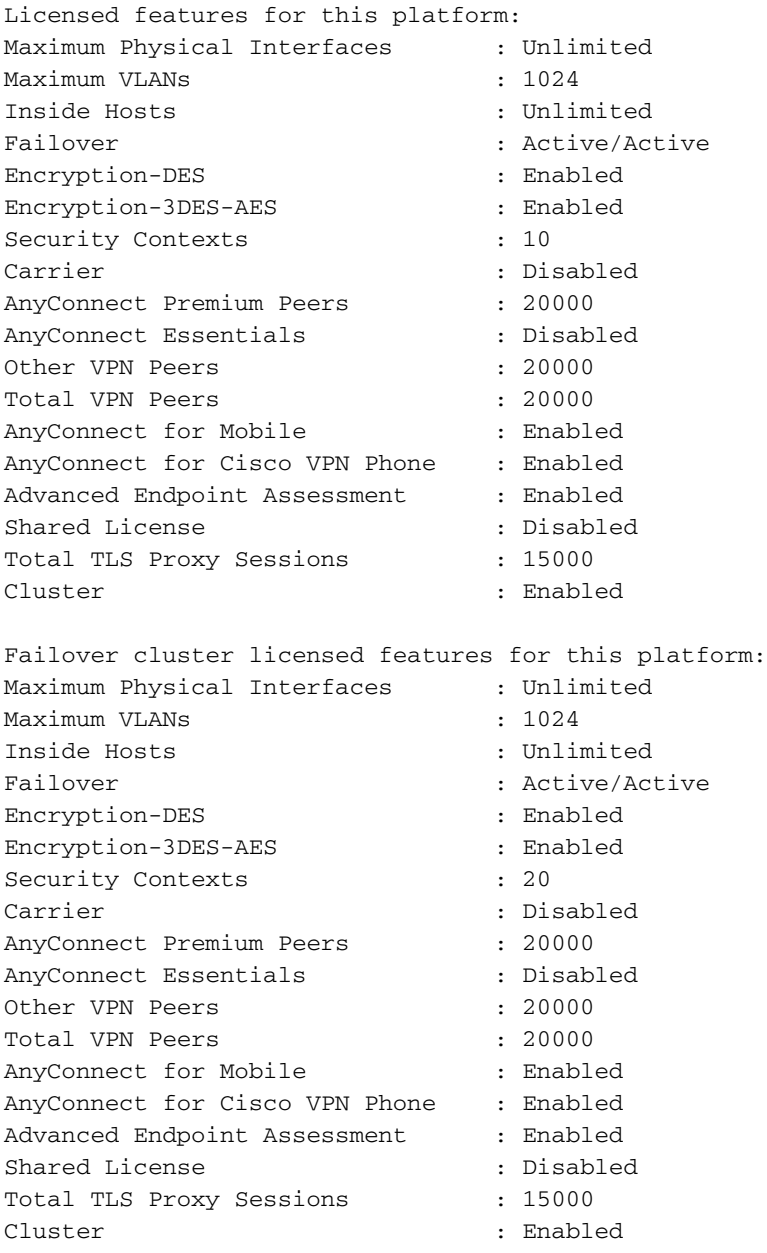

#### De standby-eenheid:

```
asa# show failover | i host
       This host: Secondary - Standby Ready
       Other host: Primary - Active
```
asa# **show license all**

#### **Smart licensing enabled: Yes**

Compliance status: In compliance

#### **Overall licensed status: Not applicable in standby state**

No entitlements in use

Serial Number: FCH12455DEF

License mode: Smart Licensing

Licensed features for this platform:

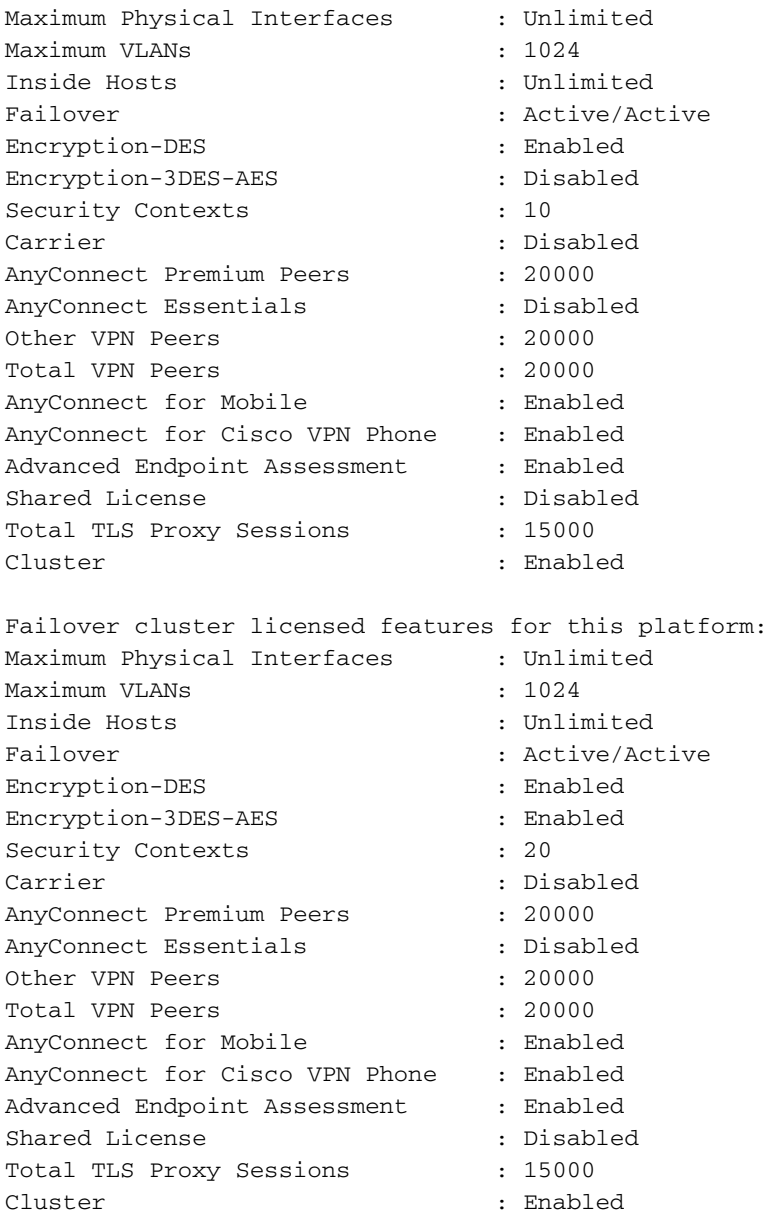

### Case Study: ASA HA-licentie op FP2100

- Op 2100 communiceert de ASA met het Cisco Smart Licensing Portal (cloud) via de ASAinterfaces, niet via het FXOS-beheer
- U moet beide ASA's registreren bij het Cisco Smart Licensing Portal (cloud)

In dit geval wordt de lokale verificatie van HTTP gebruikt op een externe interface:

```
ciscoasa(config)# show run http
http server enable
http 0.0.0.0 0.0.0.0 outside
ciscoasa(config)# show run aaa
aaa authentication http console LOCAL
ciscoasa(config)# show run username
username cisco password ***** pbkdf2
```
U kunt alleen verbinding maken met de ASA via ASDM als er een 3DES/AES-licentie is ingeschakeld. Voor een ASA die nog niet is geregistreerd, is dit alleen mogelijk op een interface die management-only. Volgens de configuratiehandleiding is "Strong Encryption (3DES/AES)

beschikbaar voor beheerverbindingen voordat u verbinding maakt met de Licentieautoriteit of de Satellite Server, zodat u ASDM kunt starten. Merk op dat ASDM access alleen beschikbaar is op beheerinterfaces met de standaard encryptie. Doorgaand verkeer is niet toegestaan totdat u verbinding maakt en de Strong Encryption-licentie verkrijgt". In een ander geval krijgt u:

ciscoasa(config)# **debug ssl 255** debug ssl enabled at level 255. error:1408A0C1:SSL routines:ssl3\_get\_client\_hello:**no shared cipher**

Om te overwinnen ASA heeft beheer-slechts gevormd op de Internet-Onder ogen ziende interface en zo is de verbinding ASDM mogelijk:

interface Ethernet1/2 **management-only** nameif outside security-level 100 **ip address 192.168.123.111 255.255.255.0 standby 192.168.123.112**

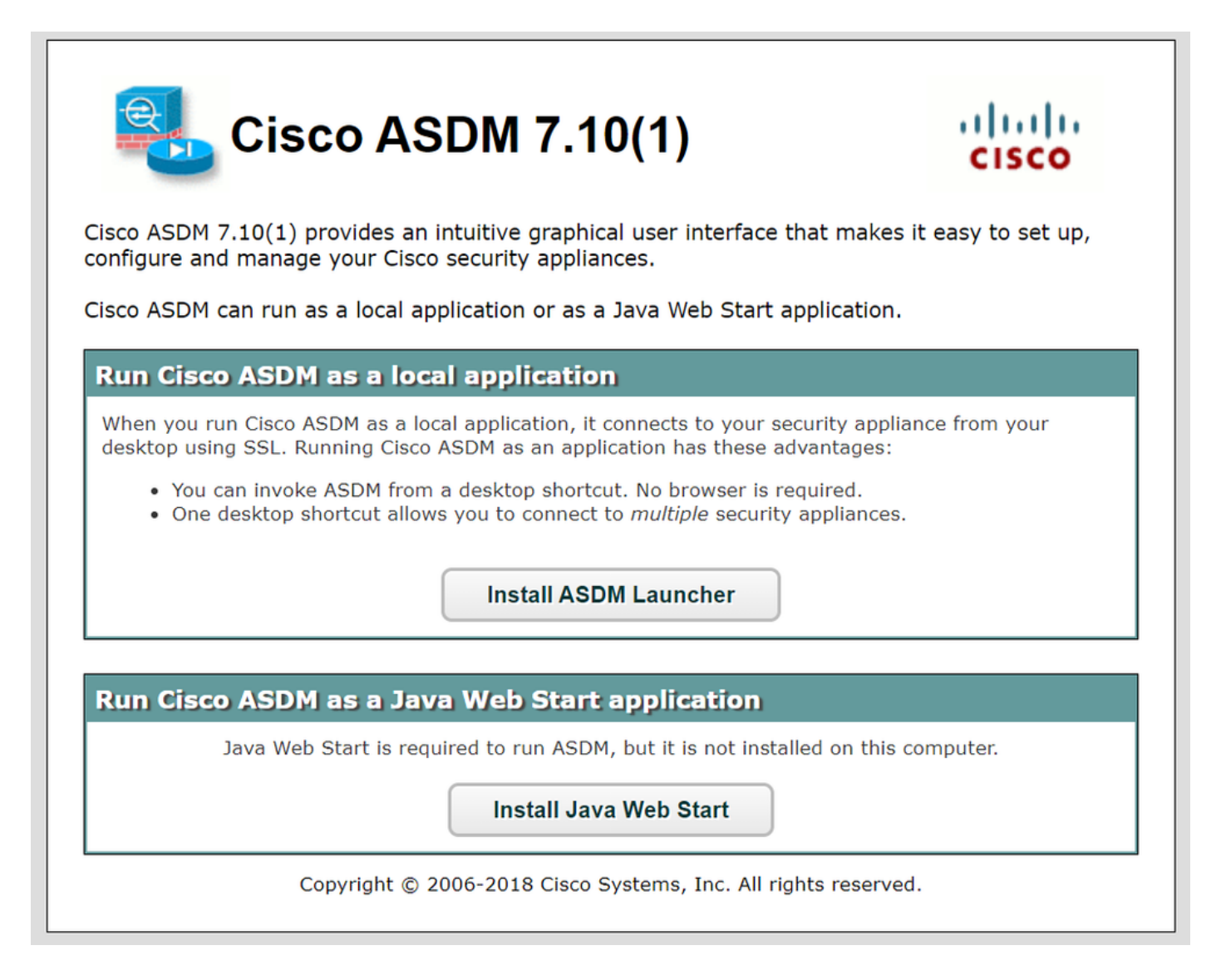

Configureer de slimme licentiëring op primaire ASA:

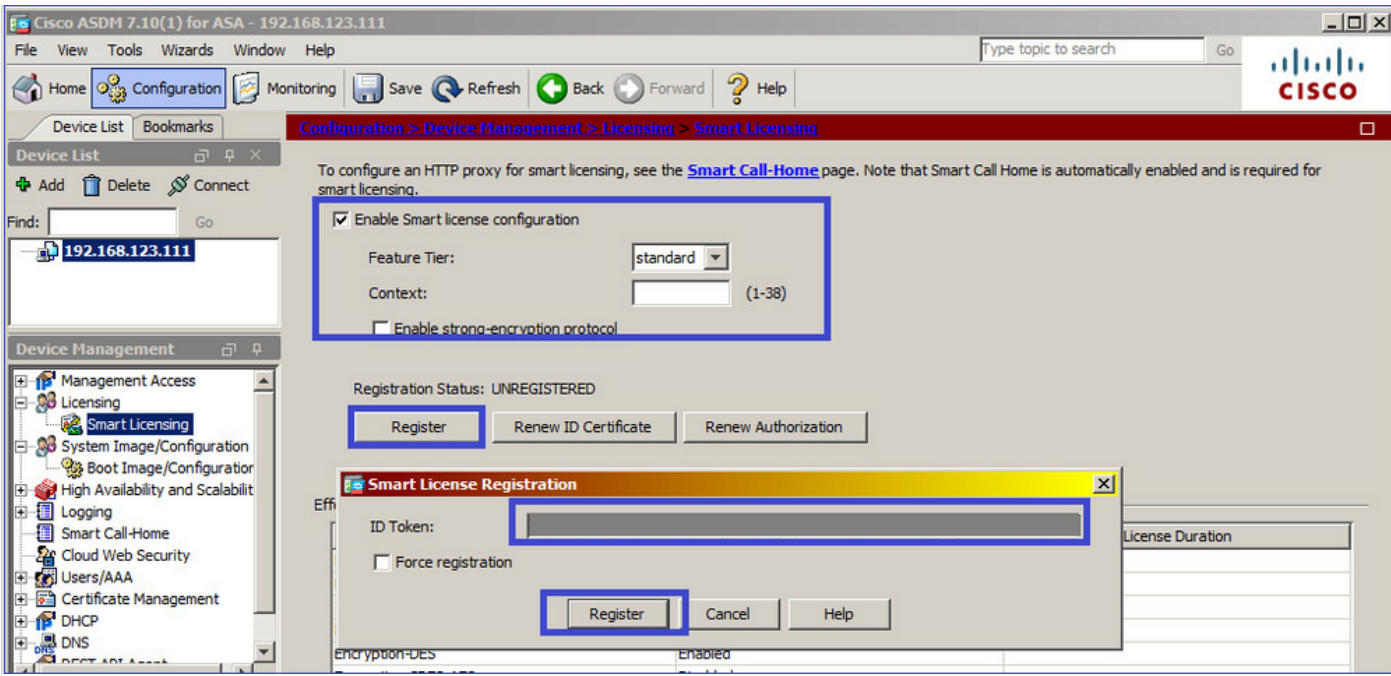

Naar navigeren **Monitoring > Properties > Smart License** de status van de inschrijving te controleren:

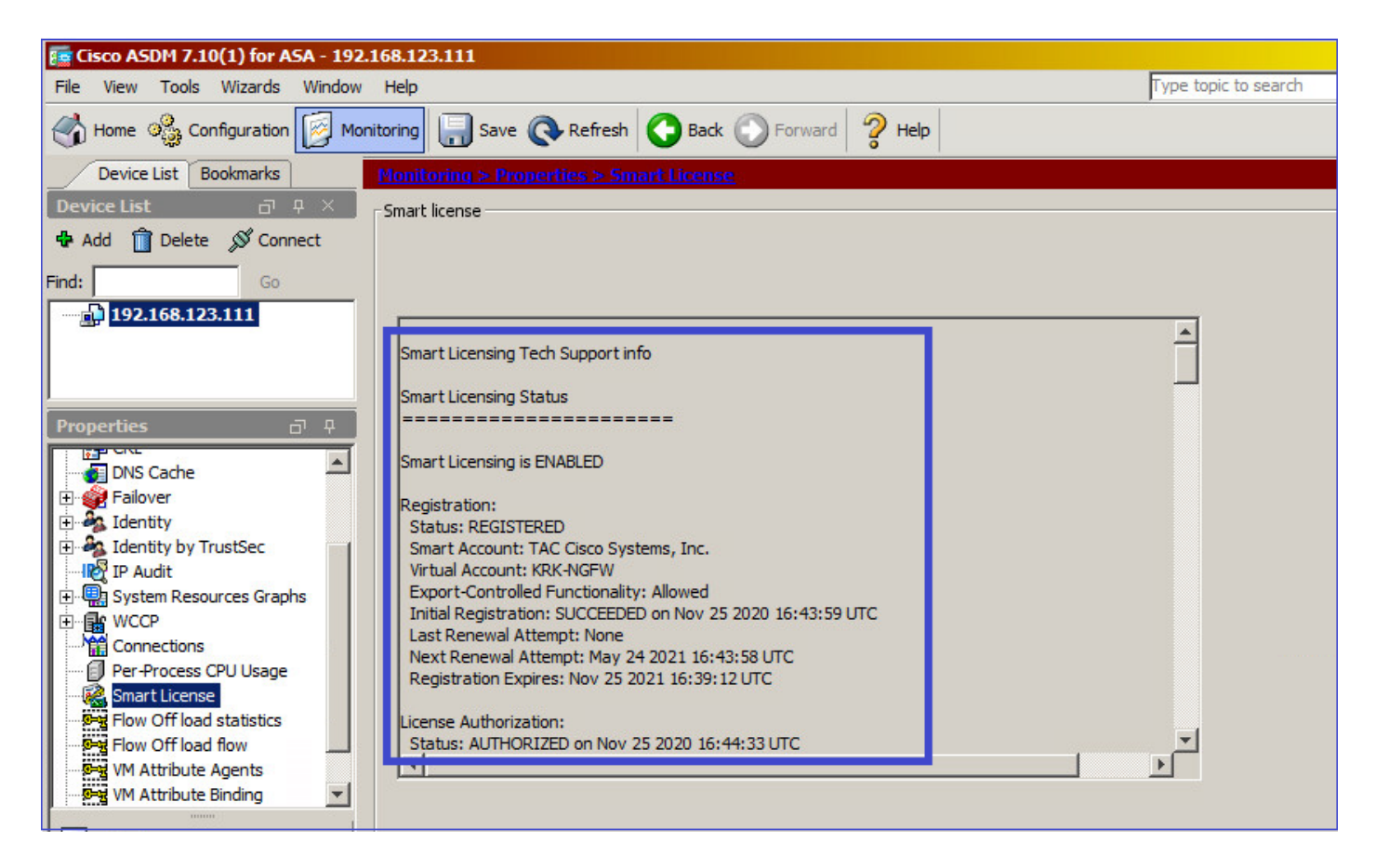

Primaire ASA CLI-verificatie:

ciscoasa/pri/act# **show license all** Smart Licensing Status

======================

Registration: Status: REGISTERED Smart Account: Cisco Systems, Inc. Virtual Account: NGFW Export-Controlled Functionality: Allowed Initial Registration: SUCCEEDED on Nov 25 2020 16:43:59 UTC Last Renewal Attempt: None Next Renewal Attempt: May 24 2021 16:43:58 UTC Registration Expires: Nov 25 2021 16:39:12 UTC License Authorization: Status: AUTHORIZED on Nov 25 2020 16:47:42 UTC Last Communication Attempt: SUCCEEDED on Nov 25 2020 16:47:42 UTC Next Communication Attempt: Dec 25 2020 16:47:41 UTC Communication Deadline: Feb 23 2021 16:42:46 UTC Utility: Status: DISABLED Data Privacy: Sending Hostname: yes Callhome hostname privacy: DISABLED Smart Licensing hostname privacy: DISABLED Version privacy: DISABLED Transport: Type: Callhome License Usage ============== Firepower 2100 ASA Standard (FIREPOWER\_2100\_ASA\_STANDARD): Description: Firepower 2100 ASA Standard Count: 1 Version: 1.0 Status: AUTHORIZED Product Information =================== UDI: PID:FPR-2140,SN:JAD12345ABC Agent Version ============= Smart Agent for Licensing: 4.3.6\_rel/38 ciscoasa/pri/act# **show run license** license smart feature tier standard ciscoasa/pri/act# **show license features** Serial Number: JAD12345ABC Export Compliant: YES License mode: Smart Licensing Licensed features for this platform: Maximum Physical Interfaces : Unlimited Maximum VLANs : 1024 Inside Hosts : Unlimited Failover : Active/Active Encryption-DES : Enabled

Encryption-3DES-AES : Enabled

Security Contexts : 2 Carrier : Disabled AnyConnect Premium Peers : 10000 AnyConnect Essentials : Disabled Other VPN Peers : 10000 Total VPN Peers : 10000 AnyConnect for Mobile : Enabled AnyConnect for Cisco VPN Phone : Enabled Advanced Endpoint Assessment : Enabled Shared License : Disabled Total TLS Proxy Sessions : 10000 Cluster : Disabled Failover cluster licensed features for this platform: Maximum Physical Interfaces : Unlimited Maximum VLANs : 1024 Inside Hosts : Unlimited Failover : Active/Active Encryption-DES : Enabled Encryption-3DES-AES : Enabled Security Contexts : 4 Carrier : Disabled AnyConnect Premium Peers : 10000 AnyConnect Essentials : Disabled Other VPN Peers : 10000 Total VPN Peers : 10000 AnyConnect for Mobile : Enabled AnyConnect for Cisco VPN Phone : Enabled Advanced Endpoint Assessment : Enabled Shared License : Disabled Total TLS Proxy Sessions : 10000 Cluster : Disabled

Sluit via ASDM aan op de standby ASA (dit is alleen mogelijk als de ASA is geconfigureerd met een standby IP). De stand-by ASA wordt weergegeven als UNREGISTERED en dit wordt verwacht omdat het nog niet is geregistreerd bij het Smart Licensing-portal:

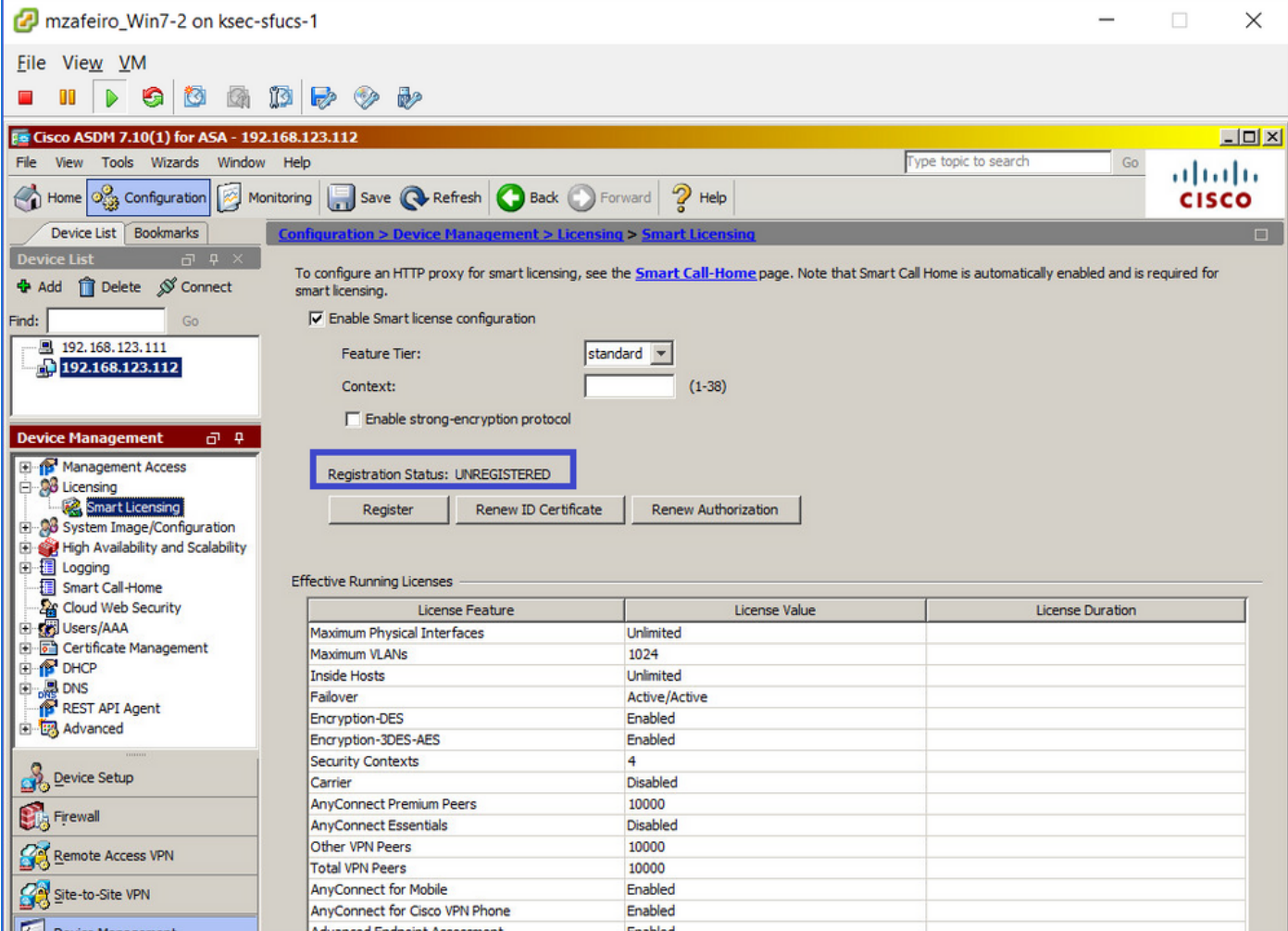

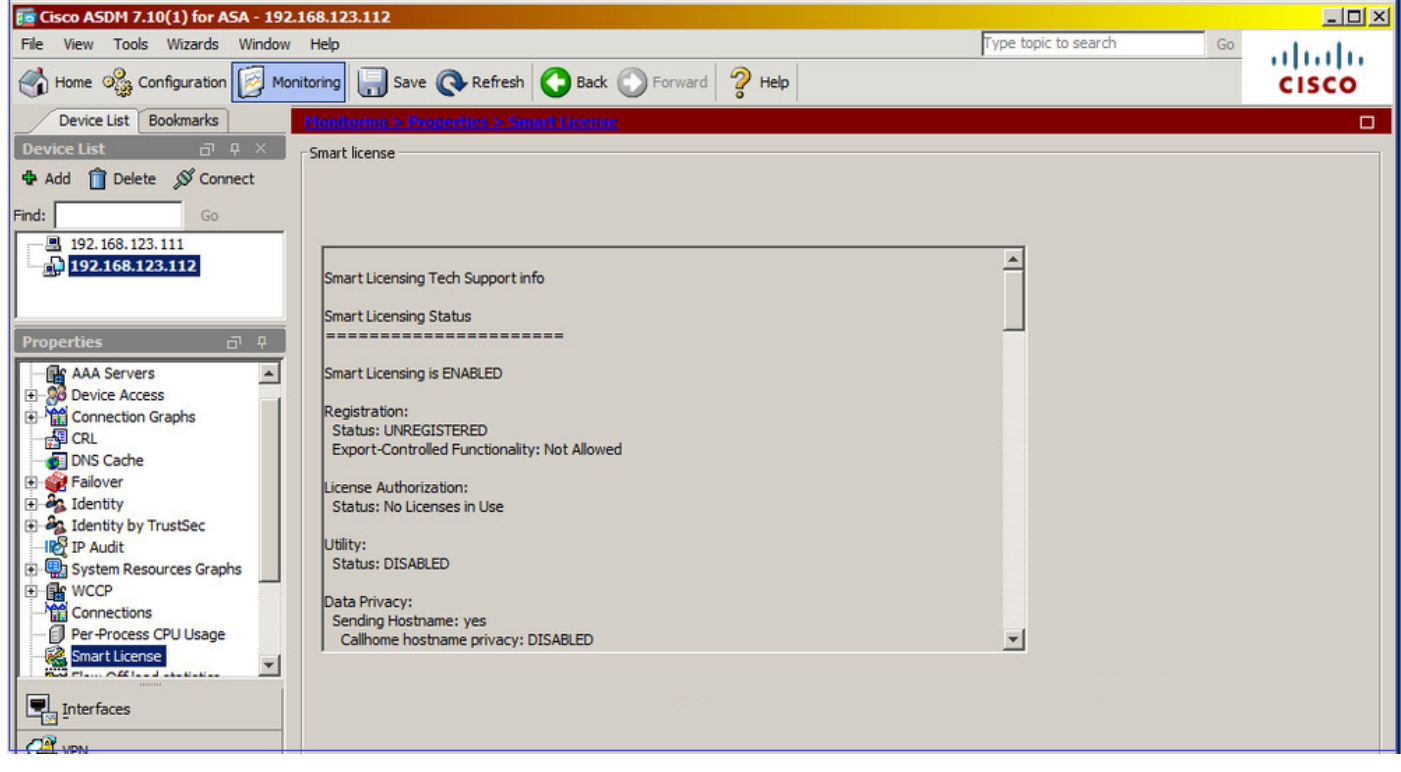

De standby ASA CLI toont:

Smart Licensing Status ======================

Smart Licensing is ENABLED

Registration: Status: UNREGISTERED Export-Controlled Functionality: Not Allowed

License Authorization: Status: No Licenses in Use

Utility: Status: DISABLED

Data Privacy: Sending Hostname: yes Callhome hostname privacy: DISABLED Smart Licensing hostname privacy: DISABLED Version privacy: DISABLED

Transport: Type: Callhome

License Usage ==============

No licenses in use

Product Information =================== UDI: PID:FPR-2140,SN:JAD123456A

Agent Version ============= Smart Agent for Licensing: 4.3.6\_rel/38 ciscoasa/sec/stby# **show run license** license smart feature tier standard

De licentiefuncties zijn ingeschakeld op de standby ASA:

ciscoasa/sec/stby# **show license features** Serial Number: JAD123456A Export Compliant: NO License mode: Smart Licensing Licensed features for this platform: Maximum Physical Interfaces : Unlimited Maximum VLANs : 1024 Inside Hosts : Unlimited Failover : Active/Active Encryption-DES : Enabled Encryption-3DES-AES : Disabled Security Contexts : 2 Carrier : Disabled AnyConnect Premium Peers : 10000 AnyConnect Essentials : Disabled Other VPN Peers : 10000 Total VPN Peers : 10000

AnyConnect for Mobile : Enabled AnyConnect for Cisco VPN Phone : Enabled Advanced Endpoint Assessment : Enabled Shared License : Disabled Total TLS Proxy Sessions : 10000 Cluster : Disabled

Failover cluster licensed features for this platform: Maximum Physical Interfaces : Unlimited Maximum VLANs : 1024 Inside Hosts : Unlimited Failover : Active/Active Encryption-DES : Enabled Encryption-3DES-AES : Enabled Security Contexts : 4 Carrier : Disabled AnyConnect Premium Peers : 10000 AnyConnect Essentials : Disabled Other VPN Peers : 10000 Total VPN Peers : 10000 AnyConnect for Mobile : Enabled AnyConnect for Cisco VPN Phone : Enabled Advanced Endpoint Assessment : Enabled Shared License : Disabled Total TLS Proxy Sessions : 10000 Cluster : Disabled

#### Registreer de standby ASA:

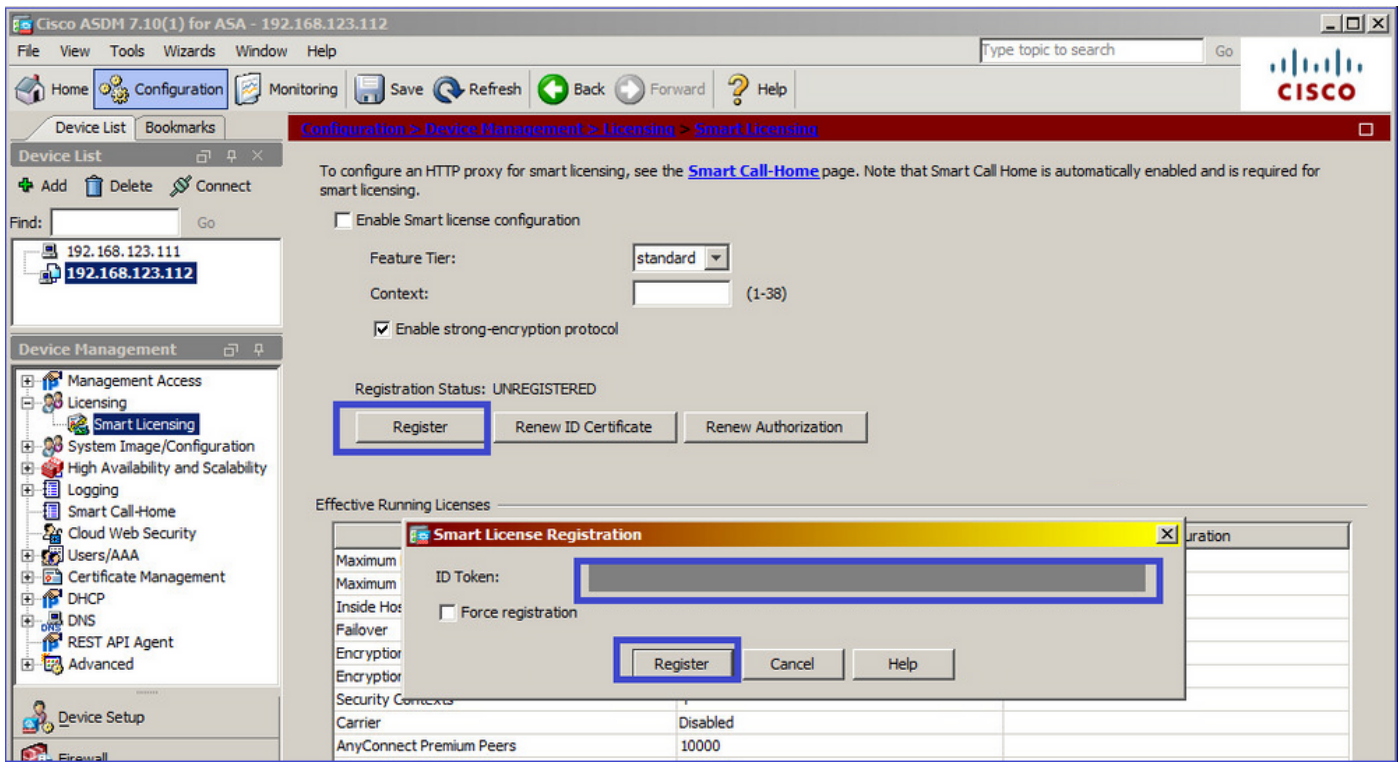

Het resultaat bij standby ASA is dat REGISTERED:

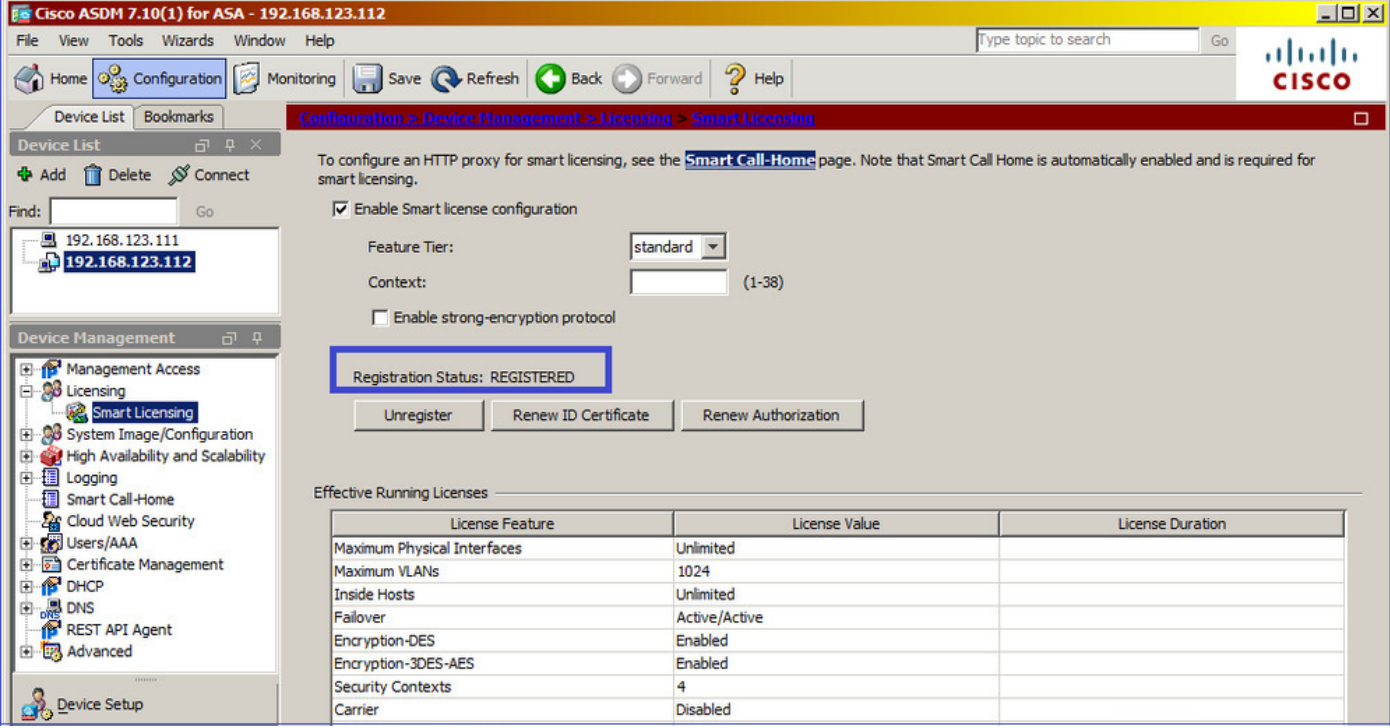

#### CLI-verificatie op standby ASA:

ciscoasa/sec/stby# **show license all**

Smart Licensing Status ======================

Smart Licensing is ENABLED

Registration: Status: REGISTERED Smart Account: Cisco Systems, Inc. Virtual Account: NGFW Export-Controlled Functionality: Allowed Initial Registration: SUCCEEDED on Nov 25 2020 17:06:51 UTC Last Renewal Attempt: None Next Renewal Attempt: May 24 2021 17:06:51 UTC Registration Expires: Nov 25 2021 17:01:47 UTC

License Authorization: Status: AUTHORIZED on Nov 25 2020 17:07:28 UTC Last Communication Attempt: SUCCEEDED on Nov 25 2020 17:07:28 UTC Next Communication Attempt: Dec 25 2020 17:07:28 UTC Communication Deadline: Feb 23 2021 17:02:15 UTC

Utility: Status: DISABLED

Data Privacy: Sending Hostname: yes Callhome hostname privacy: DISABLED Smart Licensing hostname privacy: DISABLED Version privacy: DISABLED

Transport: Type: Callhome License Usage ==============

No licenses in use

Product Information =================== UDI: PID:FPR-2140,SN:JAD123456AX

Agent Version ============= Smart Agent for Licensing: 4.3.6\_rel/38

ciscoasa/sec/stby# **show license feature** Serial Number: JAD123456A Export Compliant: YES

License mode: Smart Licensing

Licensed features for this platform: Maximum Physical Interfaces : Unlimited Maximum VLANs : 1024 Inside Hosts : Unlimited Failover : Active/Active Encryption-DES : Enabled Encryption-3DES-AES : Enabled Security Contexts : 2 Carrier : Disabled AnyConnect Premium Peers : 10000 AnyConnect Essentials : Disabled Other VPN Peers : 10000 Total VPN Peers : 10000 AnyConnect for Mobile : Enabled AnyConnect for Cisco VPN Phone : Enabled Advanced Endpoint Assessment : Enabled Shared License : Disabled Total TLS Proxy Sessions : 10000 Cluster : Disabled

Failover cluster licensed features for this platform: Maximum Physical Interfaces : Unlimited Maximum VLANs : 1024 Inside Hosts : Unlimited Failover : Active/Active Encryption-DES : Enabled Encryption-3DES-AES : Enabled Security Contexts : 4 Carrier : Disabled AnyConnect Premium Peers : 10000 AnyConnect Essentials : Disabled Other VPN Peers : 10000 Total VPN Peers : 10000 AnyConnect for Mobile : Enabled AnyConnect for Cisco VPN Phone : Enabled Advanced Endpoint Assessment : Enabled Shared License : Disabled Total TLS Proxy Sessions : 10000 Cluster : Disabled

#### ASA-cluster

Als de apparaten een licentiemismatch hebben, wordt het cluster niet gevormd:

Cluster unit unit-1-1 transitioned from DISABLED to CONTROL New cluster member unit-2-1 **rejected due to encryption license mismatch**

#### Een succesvolle clusterinstelling:

```
asa(config)# cluster group GROUP1
asa(cfg-cluster)# enable
Removed all entitlements except per-unit entitlement configuration before joining cluster as
data unit.
```
Detected Cluster Control Node. Beginning configuration replication from Control Node. .

Cryptochecksum (changed): ede485ad d7fb9644 2847deaf ba16830b End configuration replication from Control Node.

#### Cluster Control-knooppunt:

Encryption-3DES-AES : Enabled

```
asa# show cluster info | i state
   This is "unit-1-1" in state CONTROL_NODE
   Unit "unit-2-1" in state DATA_NODE
asa# show license all
Smart licensing enabled: Yes
Compliance status: In compliance
Overall licensed status: Authorized (3)
Entitlement(s):
Feature tier:
      Tag: regid.2015-10.com.cisco.FIREPOWER_4100_ASA_STANDARD,1.0_7d7f5ee2-1398-4b0e-aced-
b3f7fb1cacfc
       Version: 1.0
       Enforcement mode: Authorized
      Handle: 2
       Requested time: Mon, 10 Aug 2020 08:12:38 UTC
       Requested count: 1
       Request status: Complete
Serial Number: FCH12345ABC
License mode: Smart Licensing
Licensed features for this platform:
Maximum Physical Interfaces : Unlimited
Maximum VLANs : 1024
Inside Hosts : Unlimited
Failover : Active/Active
Encryption-DES : Enabled
```
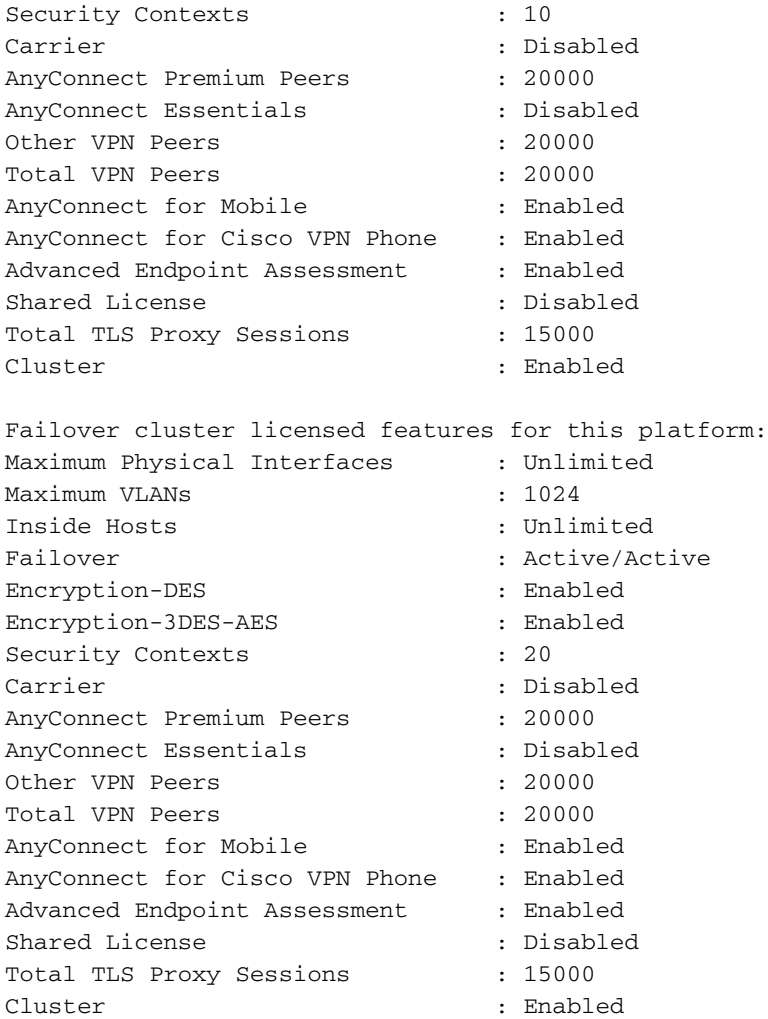

#### Cluster data-eenheid:

```
asa# show cluster info | i state
   This is "unit-2-1" in state DATA_NODE
   Unit "unit-1-1" in state CONTROL_NODE
asa# show license all
Smart licensing enabled: Yes
Compliance status: In compliance
Overall licensed status: Authorized (3)
Entitlement(s):
Strong encryption:
       Tag: regid.2015-10.com.cisco.FIREPOWER_4100_ASA_ENCRYPTION,1.0_052986db-c5ad-40da-97b1-
ee0438d3b2c9
       Version: 1.0
       Enforcement mode: Authorized
       Handle: 3
       Requested time: Mon, 10 Aug 2020 07:29:45 UTC
        Requested count: 1
        Request status: Complete
```
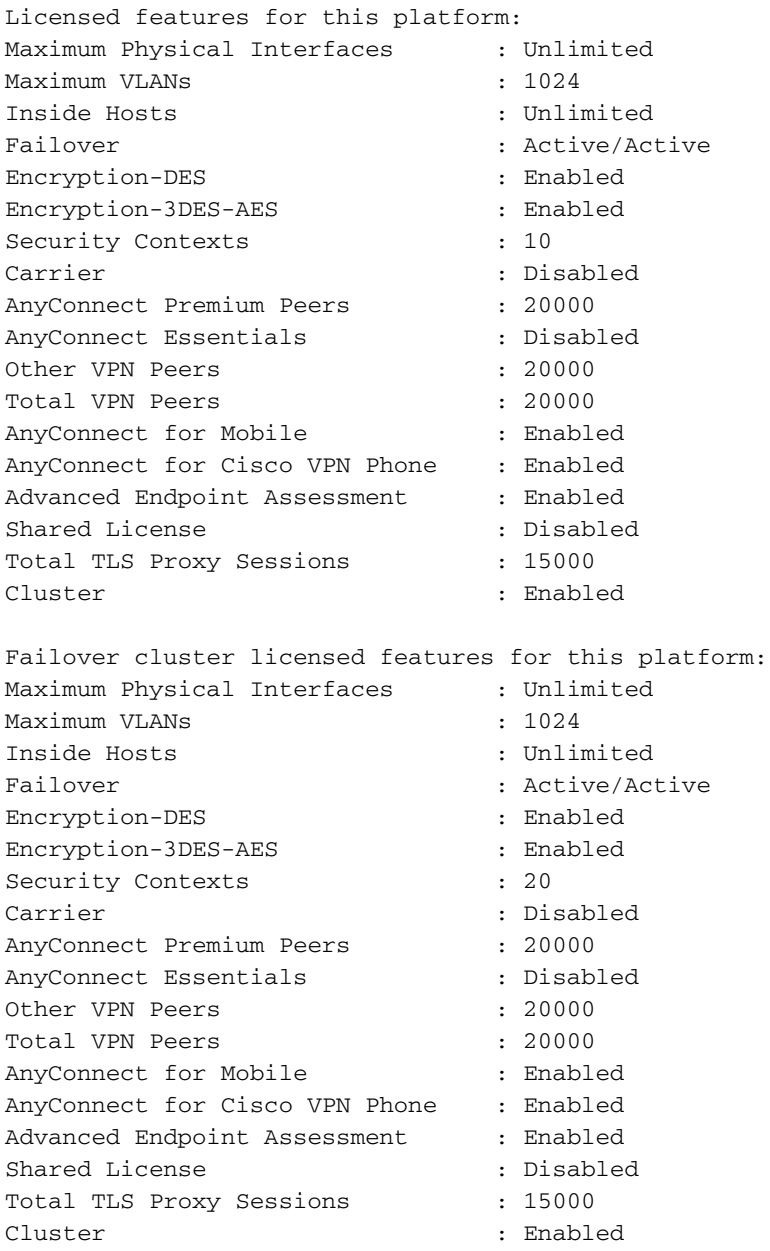

## Verificatie en debuggen

Chassis (MIO) - Overzicht van verificatieopdrachten:

```
FPR4125# show license all
FPR4125# show license techsupport
FPR4125# scope monitoring
FPR4125 /monitoring # scope callhome
FPR4125 /monitoring/callhome # show expand
FPR4125# scope system
FPR4125 /system # scope services
FPR4125 /system/services # show dns
FPR4125 /system/services # show ntp-server
FPR4125# scope security
FPR4125 /security # show trustpoint
FPR4125# show clock
```
FPR4125# **show timezone** FPR4125# **show license usage**

Configuratieverificatie:

FPR4125-1# **scope system** FPR4125-1 /system # **scope services** FPR4125-1 /system/services # **show configuration**

ASA samenvatting van verificatieopdrachten:

asa# **show run license** asa# **show license all** asa# **show license entitlement** asa# **show license features** asa# **show tech-support license** asa# **debug license 255**

## Chassis (MIO): voorbeelduitvoer van verificatieopdrachten

```
FPR4125-1# show license all
Smart Licensing Status
======================
Smart Licensing is ENABLED
Registration:
 Status: REGISTERED
 Smart Account: TAC Cisco Systems, Inc.
 Virtual Account: EU TAC
 Export-Controlled Functionality: ALLOWED
 Initial Registration: SUCCEEDED on Dec 10 2018 23:30:02 UTC
 Last Renewal Attempt: SUCCEEDED on Mar 12 2020 23:16:11 UTC
 Next Renewal Attempt: Sep 08 2020 23:16:10 UTC
 Registration Expires: Mar 12 2021 23:11:09 UTC
License Authorization:
 Status: AUTHORIZED on Aug 04 2020 07:58:46 UTC
 Last Communication Attempt: SUCCEEDED on Aug 04 2020 07:58:46 UTC
 Next Communication Attempt: Sep 03 2020 07:58:45 UTC
 Communication Deadline: Nov 02 2020 07:53:44 UTC
License Conversion:
 Automatic Conversion Enabled: True
 Status: Not started
Export Authorization Key:
 Features Authorized:
    <none>
Utility:
 Status: DISABLED
```
Data Privacy: Sending Hostname: yes Callhome hostname privacy: DISABLED Smart Licensing hostname privacy: DISABLED Version privacy: DISABLED Transport: Type: Callhome License Usage ============== Firepower 4100 ASA Standard (FIREPOWER\_4100\_ASA\_STANDARD): Description: Firepower 4100 ASA Standard Count: 1 Version: 1.0 Status: AUTHORIZED Export status: NOT RESTRICTED Product Information =================== UDI: PID:FPR-4125-SUP,SN:JAD12345678 Agent Version ============= Smart Agent for Licensing: 4.6.9\_rel/104 Reservation Info ================ License reservation: DISABLED FPR4125-1# **scope monitoring** FPR4125-1 /monitoring # **scope callhome** FPR4125-1 /monitoring/callhome # **show expand** Callhome: Admin State: Off Throttling State: On Contact Information: Customer Contact Email: From Email: Reply To Email: Phone Contact e.g., +1-011-408-555-1212: Street Address: Contract Id: Customer Id: Site Id: Switch Priority: Debugging Enable/Disable HTTP/HTTPS Proxy: Off HTTP/HTTPS Proxy Server Address: HTTP/HTTPS Proxy Server Port: 80 SMTP Server Address: SMTP Server Port: 25 Anonymous Reporting: Admin State ----------- Off Callhome periodic system inventory: Send periodically: Off Interval days: 30

Hour of day to send: 0 Minute of hour: 0 Time last sent: Never Next scheduled: Never Destination Profile: Name: full\_txt Level: Warning Alert Groups: All,Cisco Tac,Diagnostic,Environmental Max Size: 5000000 Format: Full Txt Reporting: Smart Call Home Data Name: short\_txt Level: Warning Alert Groups: All,Cisco Tac,Diagnostic,Environmental Max Size: 5000000 Format: Short Txt Reporting: Smart Call Home Data Name: SLProfile Level: Normal Alert Groups: Smart License Max Size: 5000000 Format: Xml Reporting: Smart License Data Destination: Name Transport Protocol Email or HTTP/HTTPS URL Address ---------- ------------------ ------------------------------- **SLDest Https** <https://tools.cisco.com/its/service/oddce/services/DDCEService> FPR4125-1# **scope system** FPR4125-1 /system # **scope services** FPR4125-1 /system/services # **show dns** Domain Name Servers: IP Address: 172.16.200.100 FPR4125-1 /system/services # **show ntp-server** NTP server hostname: Name Time Sync Status ---------------------------------------------------------------- ---------------- 10.62.148.75 Unreachable Or Invalid Ntp Server 172.18.108.14 **Time Synchronized** 172.18.108.15 Candidate FPR4125-1# **scope security** FPR4125-1 /security # **show trustpoint** Trustpoint Name: CHdefault Trustpoint certificate chain: -----BEGIN CERTIFICATE----- MIIFtzCCA5+gAwIBAgICBQkwDQYJKoZIhvcNAQEFBQAwRTELMAkGA1UEBhMCQk0x … 8eOx79+Rj1QqCyXBJhnEUhAFZdWCEOrCMc0u -----END CERTIFICATE----- Cert Status: Valid Trustpoint Name: CiscoLicRoot Trustpoint certificate chain: -----BEGIN CERTIFICATE----- MIIDITCCAgmgAwIBAgIBATANBgkqhkiG9w0BAQsFADAyMQ4wDAYDVQQKEwVDaXNj … QYYWqUCT4ElNEKt1J+hvc5MuNbWIYv2uAnUVb3GbsvDWl99/KA== -----END CERTIFICATE----- Cert Status: Valid

Trustpoint Name: CSCO2099SUDI Trustpoint certificate chain: -----BEGIN CERTIFICATE----- MIIDITCCAgmgAwIBAgIJAZozWHjOFsHBMA0GCSqGSIb3DQEBCwUAMC0xDjAMBgNV … PKkmBlNQ9hQcNM3CSzVvEAK0CCEo/NJ/xzZ6WX1/f8Df1eXbFg== -----END CERTIFICATE----- Cert Status: Valid Trustpoint Name: CSCOBA2099SUDI Trustpoint certificate chain: -----BEGIN CERTIFICATE----- MIIDQTCCAimgAwIBAgIJAaZa8V7plOvhMA0GCSqGSIb3DQEBCwUAMD0xDjAMBgNV … b/JPEAZkbji0RQTWLyfR82LWFLo0 -----END CERTIFICATE----- Cert Status: Valid FPR4125-1# **show clock** Tue Aug 4 09:55:50 UTC 2020 FPR4125-1# **show timezone** Timezone: FPR4125-1# **scope system** FPR4125-1 /system # **scope services** FPR4125-1 /system/services # **show configuration** scope services create ssh-server host-key rsa delete ssh-server host-key ecdsa disable ntp-authentication disable telnet-server enable https enable ssh-server  **enter dns 192.0.2.100** enter ip-block 0.0.0.0 0 https exit enter ip-block 0.0.0.0 0 ssh exit  **enter ntp-server 10.62.148.75** set ntp-sha1-key-id 0 ! set ntp-sha1-key-string exit  **enter ntp-server 172.18.108.14** set ntp-sha1-key-id 0 ! set ntp-sha1-key-string exit  **enter ntp-server 172.18.108.15** set ntp-sha1-key-id 0 ! set ntp-sha1-key-string exit scope shell-session-limits set per-user 32 set total 32 exit scope telemetry disable exit scope web-session-limits set per-user 32 set total 256 exit set domain-name "" set https auth-type cred-auth set https cipher-suite "ALL:!DHE-PSK-AES256-CBC-SHA:!EDH-RSA-DES-CBC3-SHA:! EDH-DSS-DES-CBC3-SHA:!DES-CBC3- SHA:!ADH:!3DES:!EXPORT40:!EXPORT56:!LOW:!MEDIUM:!NULL:!RC4:!MD5:!IDEA:+HIGH:+EXP"

```
 set https cipher-suite-mode high-strength
     set https crl-mode strict
    set https keyring default
    set https port 443
    set ssh-server host-key ecdsa secp256r1
    set ssh-server host-key rsa 2048
     set ssh-server kex-algorithm diffie-hellman-group14-sha1
     set ssh-server mac-algorithm hmac-sha1 hmac-sha2-256 hmac-sha2-512
     set ssh-server encrypt-algorithm aes128-cbc aes128-ctr aes192-cbc aes192-ctr aes256-cbc
aes256-ctr chacha20-poly1305_openssh_com
    set ssh-server rekey-limit volume none time none
    set ssh-client kex-algorithm diffie-hellman-group14-sha1
    set ssh-client mac-algorithm hmac-sha1 hmac-sha2-256 hmac-sha2-512
     set ssh-client encrypt-algorithm aes128-ctr aes192-ctr aes256-ctr
     set ssh-client rekey-limit volume none time none
     set ssh-client stricthostkeycheck disable
      set timezone ""
  exit
FPR4125-1# show license usage
```
License Authorization: Status: AUTHORIZED on Aug 04 2020 07:58:46 UTC

Firepower 4100 ASA Standard (FIREPOWER\_4100\_ASA\_STANDARD): Description: Firepower 4100 ASA Standard Count: 1 Version: 1.0 Status: AUTHORIZED Export status: NOT RESTRICTED

## ASA voorbeelduitgangen van verificatieopdrachten

```
asa# show run license
license smart
 feature tier standard
asa# show license all
Smart licensing enabled: Yes
Compliance status: In compliance
Overall licensed status: Authorized (3)
Entitlement(s):
Feature tier:
       Tag: regid.2015-10.com.cisco.FIREPOWER_4100_ASA_STANDARD,1.0_7d7f5ee2-1398-4b0e-aced-
b3f7fb1cacfc
       Version: 1.0
        Enforcement mode: Authorized
        Handle: 1
        Requested time: Tue, 04 Aug 2020 07:58:13 UTC
        Requested count: 1
        Request status: Complete
```
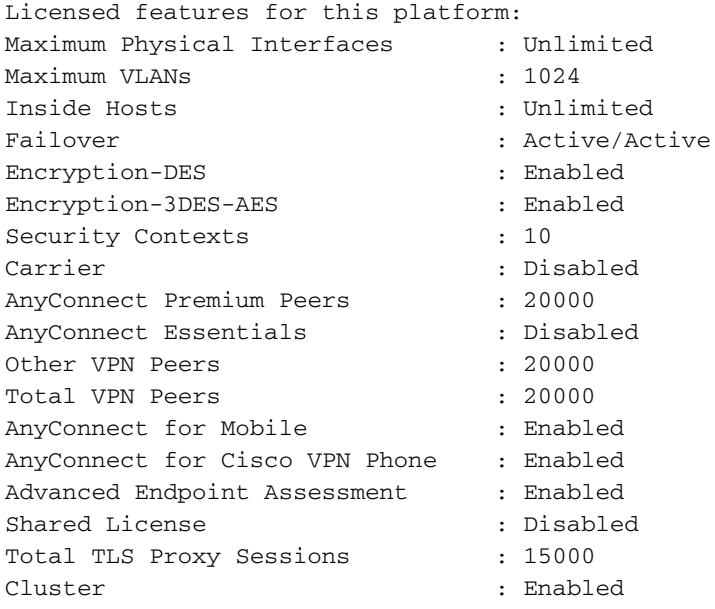

#### asa# **show license entitlement**

Entitlement(s):

Feature tier:

 Tag: regid.2015-10.com.cisco.FIREPOWER\_4100\_ASA\_STANDARD,1.0\_7d7f5ee2-1398-4b0e-acedb3f7fb1cacfc Version: 1.0 Enforcement mode: Authorized Handle: 1 Requested time: Tue, 04 Aug 2020 07:58:13 UTC Requested count: 1 Request status: Complete

#### asa# **show license features**

Serial Number: FCH12345ABC

License mode: Smart Licensing

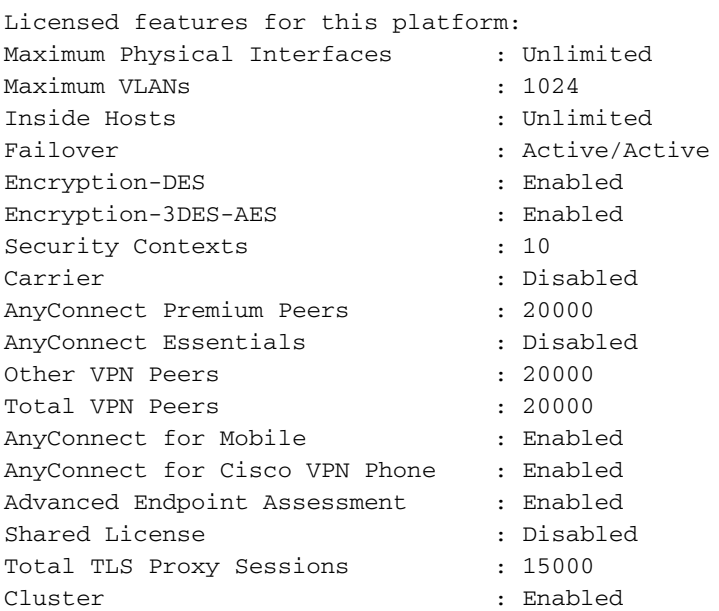

```
Smart licensing enabled: Yes
Compliance status: In compliance
Overall licensed status: Authorized (3)
Entitlement(s):
Feature tier:
       Tag: regid.2015-10.com.cisco.FIREPOWER_4100_ASA_STANDARD,1.0_7d7f5ee2-1398-4b0e-aced-
b3f7fb1cacfc
       Version: 1.0
        Enforcement mode: Authorized
        Handle: 1
        Requested time: Tue, 04 Aug 2020 07:58:13 UTC
        Requested count: 1
        Request status: Complete
```
#### Succesvolle registratie

De uitvoer is afkomstig van de gebruikersinterface van de chassisbeheerder (UI):

```
Smart Licensing is ENABLED
Utility:
Status: DISABLED
Data Privacy:
Sending Hostname: yes
Callhome hostname privacy: DISABLED
Smart Licensing hostname privacy: DISABLED
Version privacy: DISABLED
Transport:
Type: Callhome
Registration:
Status: REGISTERED
Smart Account: TAC Cisco Systems, Inc.
Virtual Account: EU TAC
Export-Controlled Functionality: ALLOWED
Initial Registration: SUCCEEDED on Dec 10 2018 23:30:02 UTC
Last Renewal Attempt: SUCCEEDED on Mar 12 2020 23:16:11 UTC
Next Renewal Attempt: Sep 08 2020 23:16:10 UTC
Registration Expires: Mar 12 2021 23:11:09 UTC
License Authorization:
Status: AUTHORIZED on Jul 05 2020 17:49:15 UTC
Last Communication Attempt: SUCCEEDED on Jul 05 2020 17:49:15 UTC
Next Communication Attempt: Aug 04 2020 17:49:14 UTC
Communication Deadline: Oct 03 2020 17:44:13 UTC
License Conversion:
Automatic Conversion Enabled: True
Status: Not started
Export Authorization Key:
Features Authorized:
<none>
```
Cisco Success Network: DISABLED

#### Verlopen autorisatie

De uitvoer is van de chassisbeheerder UI:

Smart Licensing is ENABLED

Utility: Status: DISABLED

Data Privacy: Sending Hostname: yes Callhome hostname privacy: DISABLED Smart Licensing hostname privacy: DISABLED Version privacy: DISABLED

Transport: Type: Callhome

Registration: Status: REGISTERED Smart Account: Cisco SVS temp - request access through licensing@cisco.com Virtual Account: Sample Account Export-Controlled Functionality: ALLOWED Initial Registration: SUCCEEDED on Nov 22 2019 08:17:30 UTC Last Renewal Attempt: FAILED on Aug 04 2020 07:32:08 UTC Failure reason: Agent received a failure status in a response message. Please check the Agent log file for the detailed message. Next Renewal Attempt: Aug 04 2020 08:33:48 UTC Registration Expires: Nov 21 2020 08:12:20 UTC

License Authorization: **Status: AUTH EXPIRED** on Aug 04 2020 07:10:16 UTC Last Communication Attempt: FAILED on Aug 04 2020 07:10:16 UTC Failure reason: Data and signature do not match Next Communication Attempt: Aug 04 2020 08:10:14 UTC Communication Deadline: DEADLINE EXCEEDED

License Conversion: Automatic Conversion Enabled: True Status: Not started

Export Authorization Key: Features Authorized: <none>

Last Configuration Error =========================

Command : register idtoken ZDA2MjFlODktYjllMS00NjQwLTk0MmUtYmVkYWU2NzIyZjYwLTE1ODIxODY2%0AMzEwODV8K2RWVTNURGFIK0tDYUhOSjg3b jFsdytwbU1SUi81N20rQTVPN2lT%0AdEtvYz0%3D%0A Error : Smart Agent already registered

Cisco Success Network: DISABLED

## Voorbeelduitgangen van Chassis-CLI

NIET GEREGISTREERD

```
firepower# show license all
```

```
Smart Licensing Status
======================
```
Smart Licensing is ENABLED

#### Registration:  **Status: UNREGISTERED**

License Authorization:  **Status: No Licenses in Use**

License Usage ==============

No licenses in use

```
Product Information
===================
UDI: PID:F9K-C9300-SUP-K9,SN:JAD12345678
```

```
Agent Version
=============
Smart Agent for Licensing: 1.2.2_throttle/6
```
## Registratie wordt uitgevoerd

```
firepower# scope license
firepower /license # register idtoken
```
firepower /license # **show license all**

```
Smart Licensing Status
======================
```
**Smart Licensing is ENABLED**

Registration:  **Status: UNREGISTERED - REGISTRATION PENDING Initial Registration: First Attempt Pending**

License Authorization: Status: No Licenses in Use

License Usage ==============

No licenses in use

Product Information ===================

UDI: PID:F9K-C9300-SUP-K9,SN:JAD12345678

firepower /license # **show license all**

```
Agent Version
=============
Smart Agent for Licensing: 1.2.2_throttle/6
```
#### **Registratiefout**

Smart Licensing Status ====================== Smart Licensing is ENABLED Registration:  **Status: UNREGISTERED - REGISTRATION FAILED Initial Registration: FAILED on Aug 04 04:46:47 2020 UTC Failure reason: HTTP transport failed** License Authorization: Status: No Licenses in Use License Usage ============== No licenses in use Product Information =================== UDI: PID:F9K-C9300-SUP-K9,SN:JAD12345678 Agent Version

#### ============= Smart Agent for Licensing: 1.2.2\_throttle/6

#### Evaluatieperiode

firepower# **show license all**

```
Smart Licensing Status
======================
```
Smart Licensing is ENABLED

Registration: Status: REGISTERING - REGISTRATION IN PROGRESS Initial Registration: FAILED on Aug 04 04:46:47 2020 UTC Next Registration Attempt: Aug 04 05:06:16 2020 UTC

License Authorization:  **Status: EVALUATION MODE** Evaluation Period Remaining: 89 days, 14 hours, 26 minutes, 20 seconds

License Usage ============== (ASA-SSP-STD): Description: Count: 1 Version: 1.0  **Status: EVALUATION MODE**

Product Information =================== UDI: PID:F9K-C9300-SUP-K9,SN:JAD12345678

Agent Version ============= Smart Agent for Licensing: 1.2.2\_throttle/6

## Gemeenschappelijke Licentieproblemen op FXOS-chassis (MIO)

Registratiefout: Ongeldige token

```
FPR4125-1# show license all
Smart Licensing Status
======================
Smart Licensing is ENABLED
Registration:
 Status: UNREGISTERED - REGISTRATION FAILED
 Export-Controlled Functionality: NOT ALLOWED
 Initial Registration: FAILED on Aug 07 2020 06:39:24 UTC
    Failure reason: {"token":["The token 'ODNmNTExMTAtY2YzOS00Mzc1LWEzNWMtYmNiMm
UyNzM4ZmFjLTE1OTkxMTkz%0ANDk0NjR8NkJJdWZpQzRDbmtPR0xBWlVpUzZqMjlySnl5QUczT2M0YVI
vcmxm%0ATGczND0%3D%0B' is not valid."]}
```
#### Aanbevolen stappen

- 1. Controleer of de URL van de call-home naar CSSM wijst.
- Meld u aan bij CSSM en controleer of het token vanaf daar gegenereerd is of of de token 2. verlopen is.

#### Registratiefout: product al geregistreerd

FPR4125-1# **show license all** Smart Licensing Status ======================

Smart Licensing is ENABLED

Registration: **Status: UNREGISTERED - REGISTRATION FAILED** Export-Controlled Functionality: Not Allowed

```
 Initial Registration: FAILED on Aug 07 01:30:00 2020 UTC
Failure reason: {"sudi":["The product 'firepower.com.cisco.
FPR9300,1.0_ed6dadbe-c965-4aeb-ab58-62e34033b453' and sudi {\"suvi\"=>nil,
\"uuid\"=>nil, \"host_identifier\"=>nil, \"udi_pid\"=>\"FPR9K-SUP\",
\"udi_serial_number\"=>\"JAD1234567S\", \"udi_vid\"=>nil, \"mac_address\"=>nil}
have already been registered."]}
```
#### Aanbevolen stappen

- 1. Meld u aan bij de CSM.
- 2. Controleer de Product Instances tabblad in ALLE virtuele accounts.
- 3. Zoek de oude registratie instantie door SN en verwijder deze.
- Deze kwestie kan door deze twee worden veroorzaakt: Geen automatische verlenging 4. wanneer tijd/datum niet correct is ingesteld, bijvoorbeeld geen NTP-server is geconfigureerd.Verkeerde volgorde van bewerkingen wanneer u switch tussen een Satellite en een Production server, bijvoorbeeld, eerst de URL wijzigen en dan 'deregister' uitgeven

#### Registratiefout: datum verschuiving over de limiet

FPR4125-1# **show license all** Smart Licensing Status ====================== Smart Licensing is ENABLED Registration:  **Status: UNREGISTERED - REGISTRATION FAILED** Export-Controlled Functionality: Not Allowed Initial Registration: FAILED on Aug 07 01:30:00 2020 UTC Failure reason: {"**timestamp**":["The device date '1453329321505' **is offset beyond the allowed tolerance limit**."]}

#### Aanbevolen stap

Controleer de tijd/datumconfiguratie om er zeker van te zijn dat een NTP-server is geconfigureerd.

#### Registratiefout: host niet opgelost

```
FPR4125-1# show license all
Smart Licensing Status
======================
Smart Licensing is ENABLED
Registration:
 Status: REGISTERING - REGISTRATION IN PROGRESS
 Export-Controlled Functionality: NOT ALLOWED
 Initial Registration: FAILED on Aug 07 2020 06:58:46 UTC
   Failure reason: Failed to resolve host
 Next Registration Attempt: Aug 07 2020 07:16:42 UTC
```
#### Aanbevolen stappen

- Controleer of de URL voor SLDest in callhome correct is (scope 1. monitoring > scope callhome > show expand)
- 2. Controleer of de MIO DNS-serverconfiguratie correct is, bijvoorbeeld van CLI:

```
FPR4125-1# scope system
FPR4125-1 /system # scope services
FPR4125-1 /system/services # show dns
Domain Name Servers:
   IP Address: 172.31.200.100
```
3. Probeer vanaf het chassis CLI de **tools.cisco.com** en kijk of het oplost:

```
FPR4125-1# connect local-mgmt
FPR4125-1(local-mgmt)# ping tools.cisco.com
```
4. Probeer van het chassis CLI de DNS-server te pingen:

```
FPR4125-1# connect local-mgmt
FPR4125-1(local-mgmt)# ping 172.31.200.100
PING 172.31.200.100 (172.31.200.100) from 10.62.148.225 eth0: 56(84) bytes of data.
^{\wedge}C--- 172.31.200.100 ping statistics ---
4 packets transmitted, 0 received, 100% packet loss, time 3001ms
```
5. Schakel de MIO-beheerinterface (Capture on Chassis) in (dit is alleen van toepassing op FP41xx/FP93xx) en controleer de DNS-communicatie wanneer u een ping-test uitvoert op het **tools.cisco.com**:

```
FPR4125-1# connect fxos
FPR4125-1(fxos)# ethanalyzer local interface mgmt capture-filter "udp port 53" limit-captured-
frames 0 limit-frame-size 10000
Capturing on 'eth0'
   1 2020-08-07 08:10:45.252955552 10.62.148.225 172.31.200.100 DNS 75 Standard query 0x26b4 A
tools.cisco.com
    2 2020-08-07 08:10:47.255015331 10.62.148.225 172.31.200.100 DNS 75 Standard query 0x26b4 A
tools.cisco.com
   3 2020-08-07 08:10:49.257160749 10.62.148.225 172.31.200.100 DNS 75 Standard query 0x5019 A
tools.cisco.com
   4 2020-08-07 08:10:51.259222753 10.62.148.225 172.31.200.100 DNS 75 Standard query 0x5019 A
tools.cisco.com
```
#### Registratiefout: verificatie van server mislukt

FPR4125-1# **show license all** Smart Licensing Status ====================== Smart Licensing is ENABLED Registration:  **Status: UNREGISTERED - REGISTRATION FAILED** Export-Controlled Functionality: Not Allowed Initial Registration: FAILED on Aug 07 2020 06:58:46 UTC  **Failure reason: Failed to authenticate server**

#### Aanbevolen stappen

1. Controleer of het MIO trustpoint CHdefault het juiste certificaat heeft, bijvoorbeeld:

```
FPR4125-1# scope security
FPR4125-1 /security # show trustpoint
Trustpoint Name: CHdefault
Trustpoint certificate chain: -----BEGIN CERTIFICATE-----
MIIFtzCCA5+gAwIBAgICBQkwDQYJKoZIhvcNAQEFBQAwRTELMAkGA1UEBhMCQk0x
...
8eOx79+Rj1QqCyXBJhnEUhAFZdWCEOrCMc0u
-----END CERTIFICATE-----
Cert Status: Valid
```
2. Controleer of de NTP-server en tijdzone correct zijn ingesteld. Certificaatverificatie moet op dezelfde tijd plaatsvinden tussen server en client. Om dit te verwezenlijken, gebruik NTP om de tijd te synchroniseren. Bijvoorbeeld FXOS UI-verificatie:

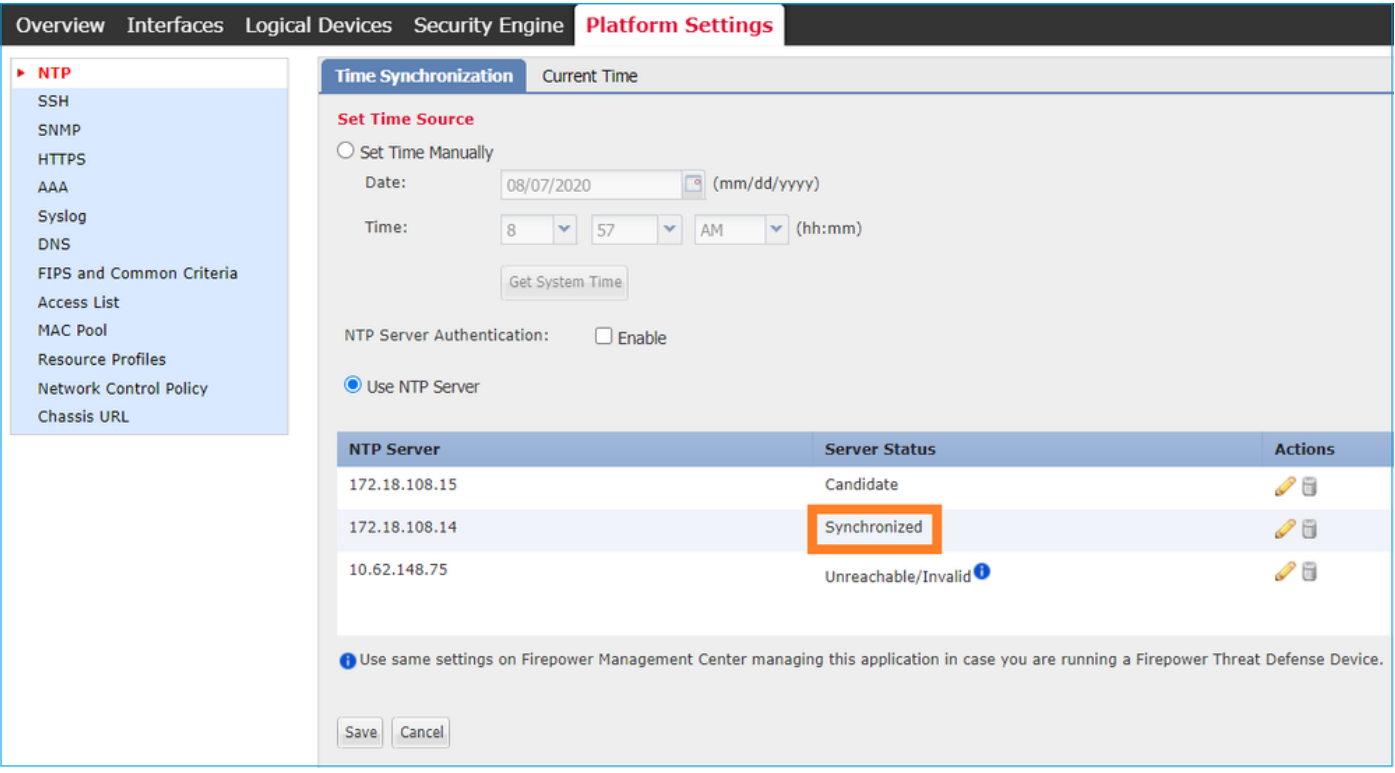

## CLI-verificatie

FPR4125-1# **scope system** FPR4125-1 /system # **scope services** FPR4125-1 /system/services # **show ntp-server** NTP server hostname: Name Time Sync Status ------------------------------------------------------ ---------------- 10.62.148.75 Unreachable Or Invalid Ntp Server  **172.18.108.14 Time Synchronized** 172.18.108.15 Candidate

Schakel een opname in en controleer de TCP-communicatie (HTTPS) tussen de MIO en de **tools.cisco.com**. Hier heb je een paar opties:

U kunt uw HTTPS-sessie sluiten met de FXOS UI en vervolgens een opnamefilter instellen op ● CLI voor HTTPS, bijvoorbeeld:

FPR4100(fxos)# ethanalyzer local interface mgmt capture-filter "tcp port 443" limit-captured**frames 50** Capturing on eth0 2017-01-12 13:09:44.296256 10.62.148.37 -> 72.163.4.38 TCP 43278 > https [**SYN**] Seq=0 Len=0 MSS=1460 TSV=206433871 TSER=0 WS=9 2017-01-12 13:09:44.452405 72.163.4.38 -> 10.62.148.37 TCP https > 43278 [**SYN**,**ACK**] Seq=0 Ack=1 Win=32768 Len=0 MSS=1380 TSV=2933962056 TSER=206433871 2017-01-12 13:09:44.452451 10.62.148.37 -> 72.163.4.38 TCP 43278 > https [**ACK**] Seq=1 Ack=1 Win=5840 Len=0 TSV=206433887 TSER=2933962056 2017-01-12 13:09:44.453219 10.62.148.37 -> 72.163.4.38 **SSL Client Hello** 2017-01-12 13:09:44.609171 72.163.4.38 -> 10.62.148.37 TCP https > 43278 [ACK] Seq=1 Ack=518 Win=32251 Len=0 TSV=2933962263 TSER=206433887 2017-01-12 13:09:44.609573 72.163.4.38 -> 10.62.148.37 SSL Continuation Data 2017-01-12 13:09:44.609595 10.62.148.37 -> 72.163.4.38 TCP 43278 > https [ACK] Seq=518 Ack=1369 Win=8208 Len=0 TSV=206433902 TSER=2933962264 2017-01-12 13:09:44.609599 72.163.4.38 -> 10.62.148.37 SSL Continuation Data 2017-01-12 13:09:44.609610 10.62.148.37 -> 72.163.4.38 TCP 43278 > https [ACK] Seq=518 Ack=2737 Win=10944 Len=0 TSV=206433902 TSER=2933962264

• Bovendien, als u de FXOS UI open wilt houden kunt u in de opname specificeren de bestemming IPs (72.163.4.38 en 173.37.145.8 zijn de **tools.cisco.com** servers op het moment van schrijven). Het wordt ook sterk aanbevolen om de opname in pcap-formaat op te slaan en in Wireshark te controleren. Dit is een voorbeeld van een succesvolle registratie:

FPR4125-1(fxos)# **ethanalyzer local interface mgmt capture-filter "tcp port 443 and (host 72.163.4.38 or host 173.37.145.8)" limit-captured-frames 0 limit-frame-size 10000 write workspace:///SSL.pcap**

Capturing on 'eth0' 1 2020-08-07 08:39:02.515693672 10.62.148.225 173.37.145.8 TCP 74 59818 443 [**SYN**] Seq=0 Win=29200 Len=0 MSS=1460 SACK\_PERM=1 TSval=800212367 TSecr=0 WS=512 2 2020-08-07 08:39:02.684723361 173.37.145.8 10.62.148.225 TCP 60 443 59818 [**SYN, ACK**] Seq=0 Ack=1 Win=8190 Len=0 MSS=1330 3 2020-08-07 08:39:02.684825625 10.62.148.225 173.37.145.8 TCP 54 59818 443 [**ACK**] Seq=1 Ack=1 Win=29200 Len=0

4 2020-08-07 08:39:02.685182942 10.62.148.225 173.37.145.8 TLSv1 571 **Client Hello**

 11 2020-08-07 08:39:02.854525349 10.62.148.225 173.37.145.8 TCP 54 59818 443 [ACK] Seq=518 Ack=3991 Win=37240 Len=0

• U kunt het pcap-bestand als volgt naar een externe FTP-server exporteren:

```
FPR4125-1# connect local-mgmt
FPR4125-1(local-mgmt)# dir
1 56936 Aug 07 08:39:35 2020 SSL.pcap
1 29 May 06 17:48:02 2020 blade_debug_plugin
1 19 May 06 17:48:02 2020 bladelog
1 16 Dec 07 17:24:43 2018 cores
2 4096 Dec 07 17:28:46 2018 debug_plugin/
1 31 Dec 07 17:24:43 2018 diagnostics
2 4096 Dec 07 17:22:28 2018 lost+found/
1 25 Dec 07 17:24:31 2018 packet-capture
2 4096 Sep 24 07:05:40 2019 techsupport/
Usage for workspace://
3999125504 bytes total
284364800 bytes used
3509907456 bytes free
FPR4125-1(local-mgmt)# copy workspace:///SSL.pcap ftp://ftp_user@10.62.148.41/SSL.pcap
Password:
FPR4125-1(local-mqmt)#
```
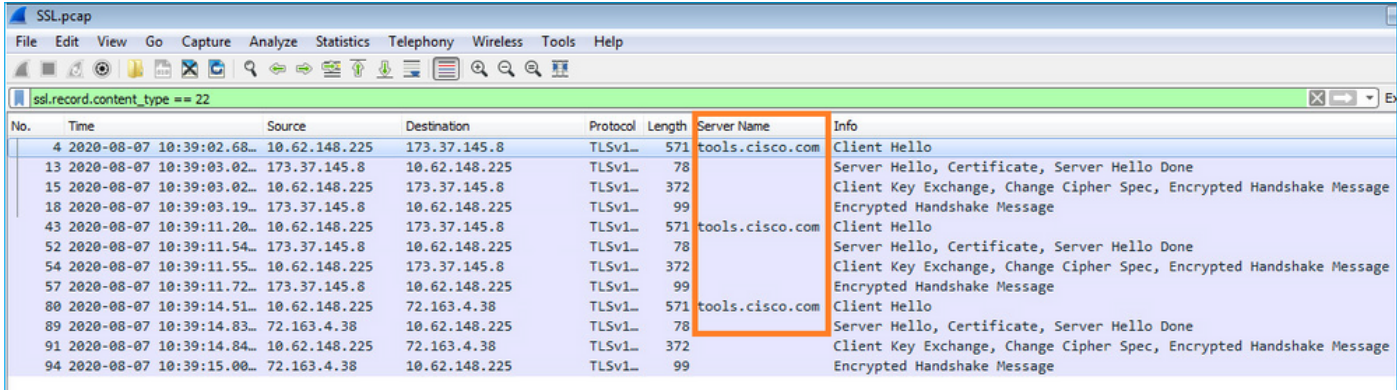

#### Registratiefout: HTTP-transport is mislukt

FPR4125-1# **show license all**

Smart Licensing Status ======================

Smart Licensing is ENABLED

Registration:

…

 **Status: UNREGISTERED - REGISTRATION FAILED** Export-Controlled Functionality: Not Allowed Initial Registration: FAILED on Aug 07 2020 06:58:46 UTC **Failure reason: HTTP transport failed**

#### Aanbevolen stappen

- 1. Controleer of de URL van het call-home correct is. U kunt dit controleren vanuit de FXOS UI of de CLI (**scope monitoring > show callhome detail expand**).
- 2. Schakel een opname in en controleer de TCP-communicatie (HTTPS) tussen de MIO en de **tools.cisco.com** zoals wordt aangetoond in de sectie 'Kan server niet verifiëren' van dit document.

#### Registratiefout: kan geen verbinding maken met de host

```
FPR4125-1# show license all
Smart Licensing Status
======================
Smart Licensing is ENABLED
Registration:
Status: UNREGISTERED - REGISTRATION FAILED
 Export-Controlled Functionality: Not Allowed
 Initial Registration: FAILED on Aug 07 2020 06:58:46 UTC
 Failure reason: Couldn't connect to host
```
#### Aanbevolen stappen

- Als een proxyconfiguratie is ingeschakeld, controleert u of de proxy-URL en de poort correct 1. zijn geconfigureerd.
- 2. Schakel een opname in en controleer de TCP-communicatie (HTTPS) tussen de MIO en de **tools.cisco.com** zoals wordt aangetoond in de sectie 'Kan server niet verifiëren' van dit document.

#### Registratiefout: HTTP-server retourneert foutcode >= 400

```
FPR4125-1# show license all
Smart Licensing Status
======================
Smart Licensing is ENABLED
Registration:
Status: UNREGISTERED - REGISTRATION FAILED
 Export-Controlled Functionality: Not Allowed
 Initial Registration: FAILED on Aug 07 2020 06:58:46 UTC
 Failure reason: HTTP server returns error code >= 400. Contact proxy server admin if proxy
configuration is enabled
```
#### Aanbevolen stappen

1. Als een proxyconfiguratie is ingeschakeld, neemt u contact op met de beheerder van de

proxyserver over proxyinstellingen.

2. Schakel een opname in en controleer de TCP-communicatie (HTTPS) tussen de MIO en de **tools.cisco.com** zoals wordt aangetoond in de sectie 'Kan server niet verifiëren' van dit document. Probeer je opnieuw te registreren ('force' optie) vanuit de FXOS CLI:

FPR4125-1 /license # **register idtoken ODNmNTExMTAtY2YzOS00Mzc1LWEzNWMtYmNiMmUyNzM4ZmFjLTE1OTkxMTkz%0ANDk0NjR8NkJJdWZpQzRDbmtPR0xBWlVpU zZqMjlySnl5QUczT2M0YVIvcmxm%0ATGczND0%3D%0A force**

#### Registratiefout: Respons Backend Response Message is mislukt

Smart Licensing Status ====================== Smart Licensing is ENABLED Registration:  **Status: UNREGISTERED - REGISTRATION FAILED** Export-Controlled Functionality: Not Allowed Initial Registration: FAILED on Aug 07 2020 06:58:46 UTC

 **Failure reason: Parsing backend response message failed**

#### Aanbevolen stappen

FPR4125-1# **show license all**

1. Probeer het later automatisch opnieuw. Gebruik 'vernieuwen' om het direct opnieuw te proberen.

FPR4125-1# **scope license** FPR4125-1 /license # **scope licdebug** FPR4125-1 /license/licdebug # **renew**

2. Controleer of de URL van de call-home correct is.

## Licentieproblemen bij ASA - 1xxx/21xx Series

#### Registratiefout: Communicatiebericht Verzendfout

```
ciscoasa# show license all
```
Smart Licensing Status ======================

Smart Licensing is ENABLED

Registration:

```
 Status: REGISTERING - REGISTRATION IN PROGRESS
 Export-Controlled Functionality: NOT ALLOWED
 Initial Registration: FAILED on Aug 07 2020 11:29:42 UTC
   Failure reason: Communication message send error
 Next Registration Attempt: Aug 07 2020 11:46:13 UTC
```
#### Aanbevolen stappen

1. Controleer de DNS-instellingen

ciscoasa# **show run dns**

2. Probeer te pingen **tools.cisco.com**. In dit geval wordt de beheerinterface gebruikt:

```
ciscoasa# ping management tools.cisco.com
```
ERROR: % Invalid Hostname

 $\sim$   $\sim$   $\sim$ 

3. Controleer de routeringstabel:

ciscoasa# **show route management-only**

Zorg ervoor dat u een licentie hebt ingeschakeld, bijvoorbeeld:

```
ciscoasa# show run license
license smart
  feature tier standard
 feature strong-encryption
```
4. Schakel opname op de interface die naar de **tools.cisco.com** (als u de opname zonder IP-filters neemt, zorg er dan voor dat u geen ASDM hebt geopend wanneer u de opname neemt om onnodig opnameruis te voorkomen).

ciscoasa# **capture CAP interface management match tcp any any eq 443**

Waarschuwing: pakketvastlegging kan de prestaties nadelig beïnvloeden.

5. Schakel Syslog-niveau 7 tijdelijk in (debug) en controleer de ASA Syslog-berichten tijdens het registratieproces:

ciscoasa(config)# **logging enable** ciscoasa# **show logging** %ASA-7-717025: Validating certificate chain containing 3 certificate(s). %ASA-7-717029: Identified client certificate within certificate chain. serial number: 3000683B0F7504F7B244B3EA7FC00927E960D735, subject name: CN=**tools.cisco.com**,O=Cisco Systems\, Inc.,L=San Jose,ST=CA,C=US. %ASA-7-717030: Found a suitable trustpoint \_SmartCallHome\_ServerCA to validate certificate. %ASA-6-717028: **Certificate chain was successfully validated** with warning, revocation status was not checked. %ASA-6-717022: **Certificate was successfully validated**. serial number: 3000683B0F7504F7B244B3EA7FC00927E960D735, subject name: CN=**tools.cisco.com**,O=Cisco Systems\, Inc.,L=San Jose,ST=CA,C=US. %ASA-6-725002: Device completed SSL handshake with server management:10.62.148.184/22258 to 173.37.145.8/443 for TLSv1.2 session

#### Probeer u opnieuw te registreren:

```
ciscoasa # license smart register idtoken
```
#### Speciale vereisten voor aanvullende rechten

- Er moet een geldig recht op de functielaag worden verkregen voordat u aanvullende rechten kunt configureren
- Alle aanvullende rechten moeten worden vrijgegeven voordat u de rechten op de functielaag vrijgeeft

#### Rechtvaardigingsstatus tijdens opnieuw opstarten

- Rechten worden in de flitser opgeslagen
- Tijdens het opstarten wordt deze informatie gelezen uit de flitser en worden de licenties ingesteld op basis van de opgeslagen afdwingingsmodus
- De opstartconfiguratie wordt toegepast op basis van deze gecachede rechten informatie
- Rechten worden na elke herstart opnieuw aangevraagd

## Cisco TAC-ondersteuning inschakelen

### FP41x/FP9300

Als alle items die in dit document worden vermeld mislukken, verzamelt u deze uitgangen van de chassis-CLI en neemt u contact op met Cisco TAC:

Output 1:

#### Output 2:

```
FPR4125-1# scope monitoring
FPR4125-1 /monitoring # scope callhome
FPR4125-1 /monitoring/callhome # show detail expand
```
#### Output 3:

FXOS-ondersteuningsbundel voor chassis

```
FPR4125-1# connect local-mgmt
FPR4125-1(local-mgmt)# show tech-support chassis 1 detail
```
Output 4 (sterk aanbevolen):

Ethanalyzer neemt van het chassis CLI op

#### FP1xxx/FP21xx

Output 1:

ciscoasa# **show tech-support license**

Output 2:

```
ciscoasa# connect fxos admin
firepower-2140# connect local-mgmt
firepower-2140(local-mgmt)# show tech-support fprm detail
```
## Veelgestelde vragen

#### Op FP21xx waar is het tabblad Licentie op de GUI van het chassis (FCM)?

Vanaf 9.13.x ondersteunt FP21xx twee ASA-modi:

- Applicatie
- Platform

In de applicatiemodus is er geen chassis-UI. In de platformmodus is er een chassis-UI, maar de licentie wordt geconfigureerd vanuit de ASA CLI of ASDM.

Aan de andere kant moet de licentie op FPR4100/9300-platforms worden geconfigureerd in FCM via GUI of FXOS CLI en moeten ASA-rechten worden aangevraagd bij ASA CLI of ASDM. Referenties:

• [Licentiebeheer voor de ASA](/content/en/us/td/docs/security/firepower/fxos/fxos281/web-guide/b_GUI_FXOS_ConfigGuide_281/license_management.html)

- [Logische apparaten voor FirePOWER 4100/9300](/content/en/us/td/docs/security/asa/asa914/configuration/general/asa-914-general-config/intro-logical-devices.html)
- [Licenties: Smart Software Licensing \(ASAv, ASA op Firepower\)](/content/en/us/td/docs/security/asa/asa914/configuration/general/asa-914-general-config/intro-license-smart.html)
- [ASA Platform Mode-implementatie met ASDM en Firepower Chassis Manager](/content/en/us/td/docs/security/firepower/quick_start/fp2100/firepower-2100-gsg/asa-platform.html)

### Hoe kunt u een sterke encryptie-licentie inschakelen?

Deze functionaliteit wordt automatisch ingeschakeld als het token dat gebruikt wordt in de FCMregistratie de optie had om exportgestuurde functionaliteit toe te staan op de producten die geregistreerd zijn met deze token ingeschakeld.

Hoe kunt u een sterke encryptie-licentie inschakelen als de door export gecontroleerde functies op FCM-niveau en de bijbehorende Encryptie-3DES-AES op ASA-niveau zijn uitgeschakeld? Als deze optie niet is ingeschakeld voor het token, verwijdert u de FCM en registreert u het opnieuw met een token waarvoor deze optie is ingeschakeld.

Wat kunt u doen als de optie voor het toestaan van exportgestuurde functionaliteit op de producten die met dit token zijn geregistreerd niet beschikbaar is wanneer u het token genereert? Neem contact op met uw Cisco-accountteam.

### Is het verplicht om de optie Sterke versleuteling op ASA-niveau te configureren?

De optie voor sterke versleuteling is alleen verplicht als FCM is geïntegreerd met een pre-2.3.0 Satellite Server. Dit is slechts één scenario wanneer u deze eigenschap moet vormen.

Welke IP's moeten worden toegestaan in het pad tussen de FCM en de Smart Licensing Cloud? De FXOS gebruikt het adres [https://tools.cisco.com/](https://tools.cisco.comon) (poort 443) om te communiceren met de licentiecloud. Het adres [https://tools.cisco.com/](https://tools.cisco.com) wordt opgelost in deze IP-adressen:

- 72.163.4.38
- 173.37.145.8

### Waarom krijg je een Out of Compliance fout?

Het apparaat kan in deze situaties een gebrek aan conformiteit vertonen:

- Overbezetting (het apparaat gebruikt niet-beschikbare licenties)
- Licentieverloop Een op tijd gebaseerde licentie is verlopen
- Gebrek aan communicatie Het apparaat kan de Licentie-autoriteit niet bereiken voor hernieuwde autorisatie

Om na te gaan of uw account zich in een niet-conforme staat bevindt of deze benadert, moet u de rechten die momenteel in gebruik zijn bij uw Firepower chassis vergelijken met die in uw Smart Account.

In een uit-van-nalevingsstaat, kunt u configuratieveranderingen in eigenschappen aanbrengen die speciale vergunningen vereisen, maar de verrichting is anders ongewijzigd. Bijvoorbeeld, over de Standaard vergunningslimietcontexten die reeds bestaan blijven lopen, en u kunt hun configuratie wijzigen, maar u kunt geen nieuwe context toevoegen.

### Waarom krijg je nog steeds een Out of Compliance fout na de toevoeging van licenties?

Standaard communiceert het apparaat elke 30 dagen met de Licentieautoriteit om de rechten te controleren. Als u dit handmatig wilt activeren, moet u de volgende stappen volgen:

Voor FPR1000/2100-platforms moet dit gebeuren via ASDM of via CLI:

ASA# **license smart renew auth**

Voor FPR4100/9300-platforms moet dit gebeuren via FXOS CLI:

FP4100# **scope system** FP4100 /system # **scope license** FP4100 /license # **scope licdebug** FP4100 /license/licdebug # **renew**

#### Waarom is er geen Licentie in gebruik op ASA-niveau?

Zorg ervoor dat ASA-rechten zijn ingesteld op ASA-niveau, bijvoorbeeld:

```
ASA(config)# license smart
ASA(config-smart-lic)# feature tier standard
```
#### Waarom zijn licenties nog steeds niet in gebruik, zelfs niet nadat een ASA-recht is ingesteld?

Deze status wordt verwacht als u een ASA Active/Standby failover-paar implementeert en u het licentiegebruik op het Standby-apparaat controleert.

Zoals in de configuratiehandleiding wordt de configuratie gerepliceerd naar de stand-by-eenheid, maar de stand-by-eenheid gebruikt de configuratie niet; deze blijft in een gecachede staat. Alleen de actieve eenheid vraagt de licenties aan op de server. De licenties worden samengevoegd tot één failover-licentie die wordt gedeeld door het failover-paar, en deze geaggregeerde licentie wordt ook gecachet op de stand-by-eenheid die moet worden gebruikt als deze in de toekomst de actieve eenheid wordt. Ter referentie: [failover- of ASA-clusterlicenties.](/content/en/us/td/docs/security/asa/asa914/configuration/general/asa-914-general-config/intro-license-smart.html#concept_0FF268996EEB45B994353B2DE28A04B3)

#### Wat kunt u doen als FCM geen toegang heeft tot het internet?

Als alternatief kunt u Cisco Smart Software Manager On-Prem implementeren (voorheen bekend als Cisco Smart Software Manager Satellite). Dit is een onderdeel van Cisco Smart Licensing dat werkt in combinatie met Cisco Smart Software Manager. Het biedt bijna realtime zichtbaarheid en rapporteert mogelijkheden van de Cisco-licenties die u aanschaft en gebruikt. Het geeft ook beveiligingsgevoelige organisaties een manier om toegang te krijgen tot een subset van Cisco SSM-functionaliteit zonder het gebruik van een directe internetverbinding om hun installatiebasis te beheren.

#### Waar vindt u meer informatie over Cisco Smart Software Manager On-Prem?

U vindt deze informatie in de FXOS Configuration Guide:

- [Een Smart License Satellite Server configureren voor het FirePOWER 4100/9300-chassis](/content/en/us/td/docs/security/firepower/fxos/fxos281/web-guide/b_GUI_FXOS_ConfigGuide_281/license_management.html#task_DEB6FDE4916B4B529E0D69EDED99B180)
- [Firepower Chassis Manager-registratie configureren naar een Smart Software Manager on-](https://www.cisco.com/c/nl_nl/support/docs/security/firepower-4100-series/215224-configure-firepower-chassis-manager-regi.html) [Prem](https://www.cisco.com/c/nl_nl/support/docs/security/firepower-4100-series/215224-configure-firepower-chassis-manager-regi.html)

## Gerelateerde informatie

• [Configuratiehandleidingen voor Cisco ASA Series General Operations CLI](/content/en/us/td/docs/security/asa/asa914/configuration/general/asa-914-general-config/intro-license-smart.html#ID-2149-00000004)

• Licentiebeheer voor de ASA

● [Technische ondersteuning en documentatie – Cisco Systems](https://www.cisco.com/c/nl_nl/support/index.html)

### Over deze vertaling

Cisco heeft dit document vertaald via een combinatie van machine- en menselijke technologie om onze gebruikers wereldwijd ondersteuningscontent te bieden in hun eigen taal. Houd er rekening mee dat zelfs de beste machinevertaling niet net zo nauwkeurig is als die van een professionele vertaler. Cisco Systems, Inc. is niet aansprakelijk voor de nauwkeurigheid van deze vertalingen en raadt aan altijd het oorspronkelijke Engelstalige document (link) te raadplegen.